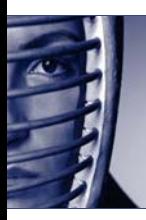

# nShield Security Policy (N)CIPHER™

## **MiniHSM in FIPS 140-2 level 3 mode**

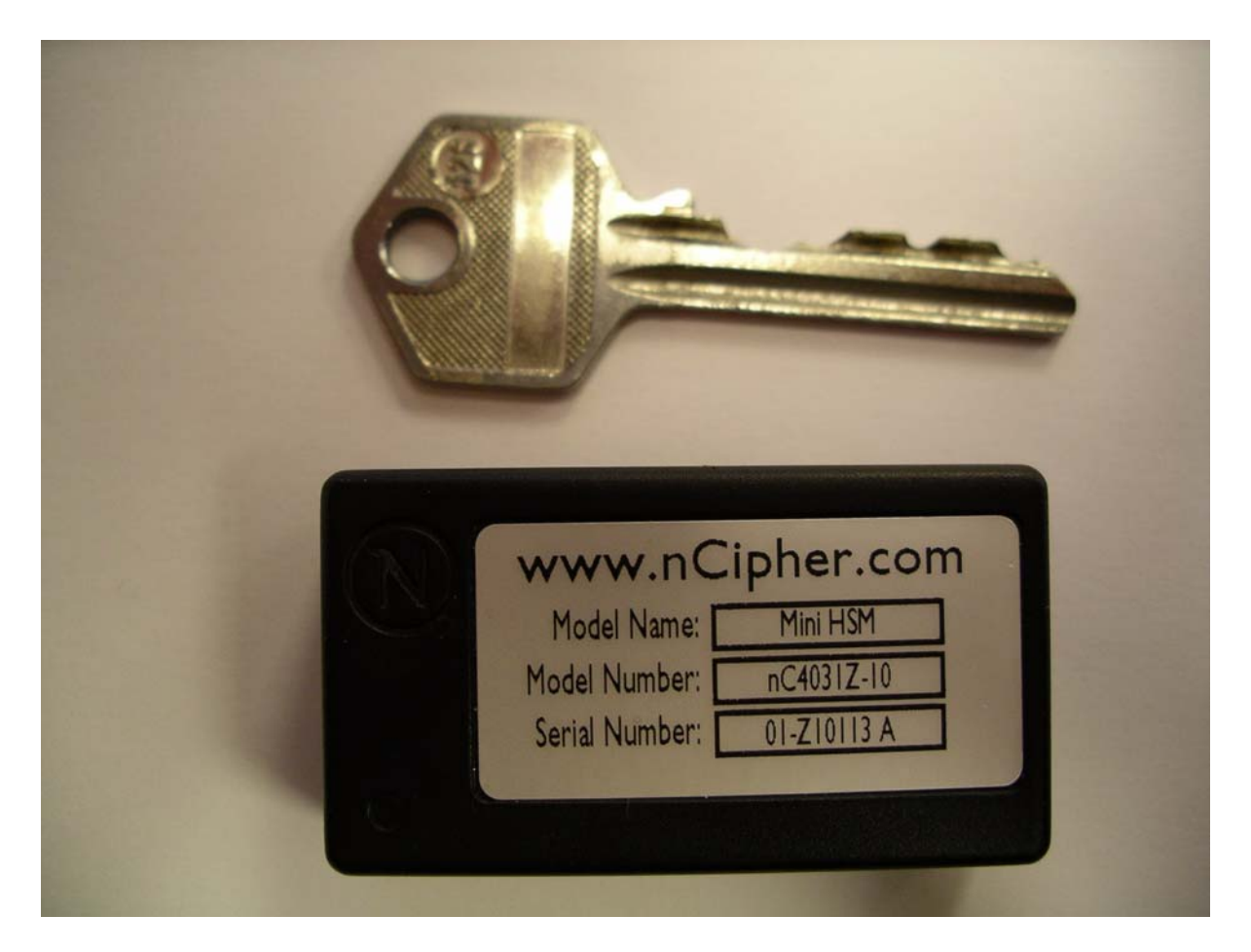

#### **Version: 2.2.3**

#### **Date: 2 April 2008**

© Copyright 2008 nCipher Corporation Limited, Cambridge, United Kingdom.

Reproduction is authorised provided the document is copied in its entirety without modification and including this copyright notice.

nCipher™, nForce™, nShield™, nCore™, KeySafe™, CipherTools™, CodeSafe™, SEE™ and the SEE logo are trademarks of nCipher Corporation Limited.

 $nFast^{\circledR}$  and the nCipher logo are registered trademarks of nCipher Corporation Limited. All other trademarks are the property of the respective trademark holders.

nCipher Corporation Limited makes no warranty of any kind with regard to this information, including, but not limited to, the implied warranties of merchantability and fitness to a particular purpose. nCipher Corporation Limited shall not be liable for errors contained herein or for incidental or consequential damages concerned with the furnishing, performance or use of this material.

#### **Patents**

UK Patent GB9714757.3. Corresponding patents/applications in USA, Canada, South Africa, Japan and International Patent Application PCT/GB98/00142.

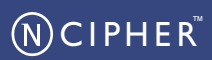

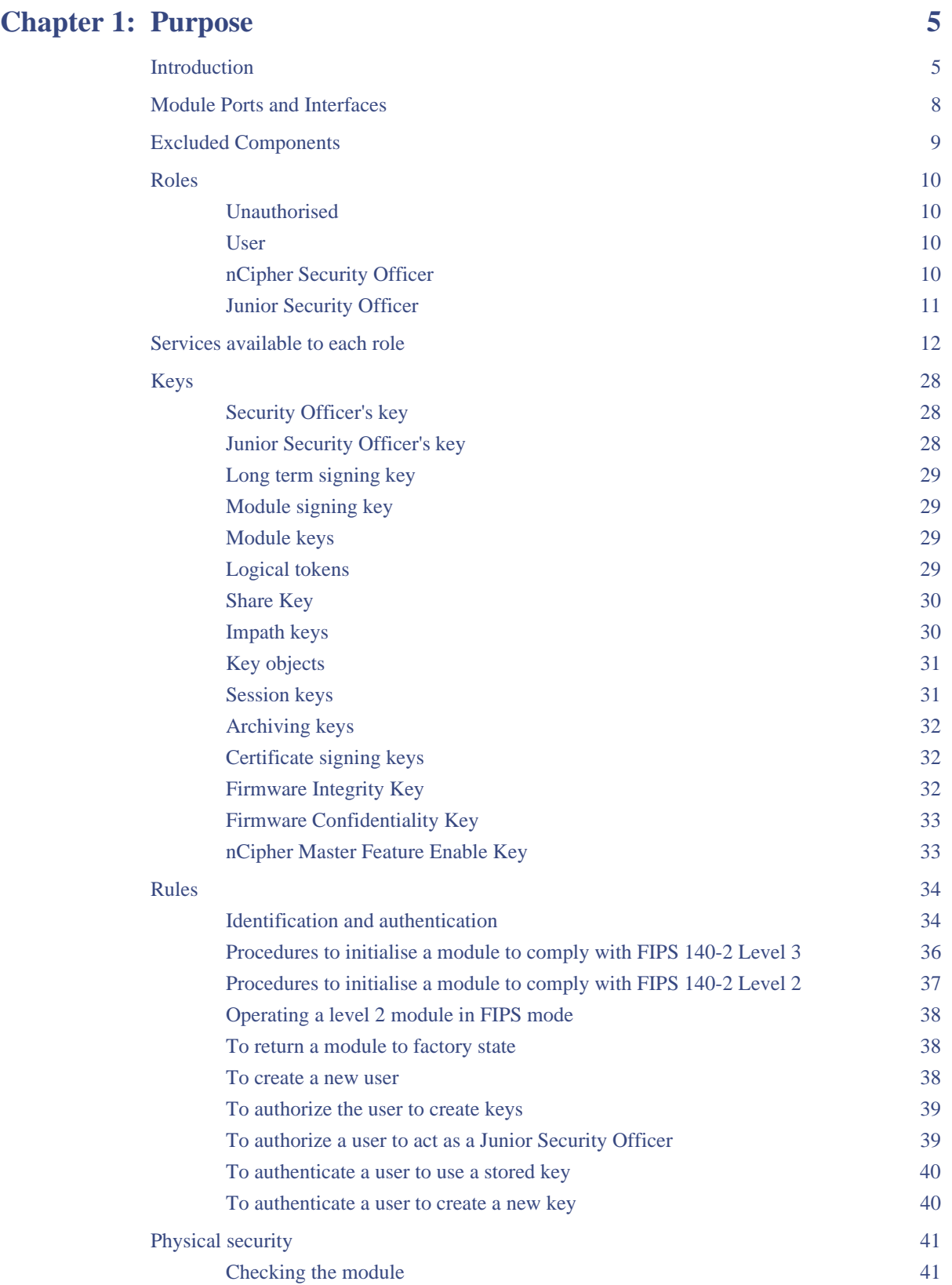

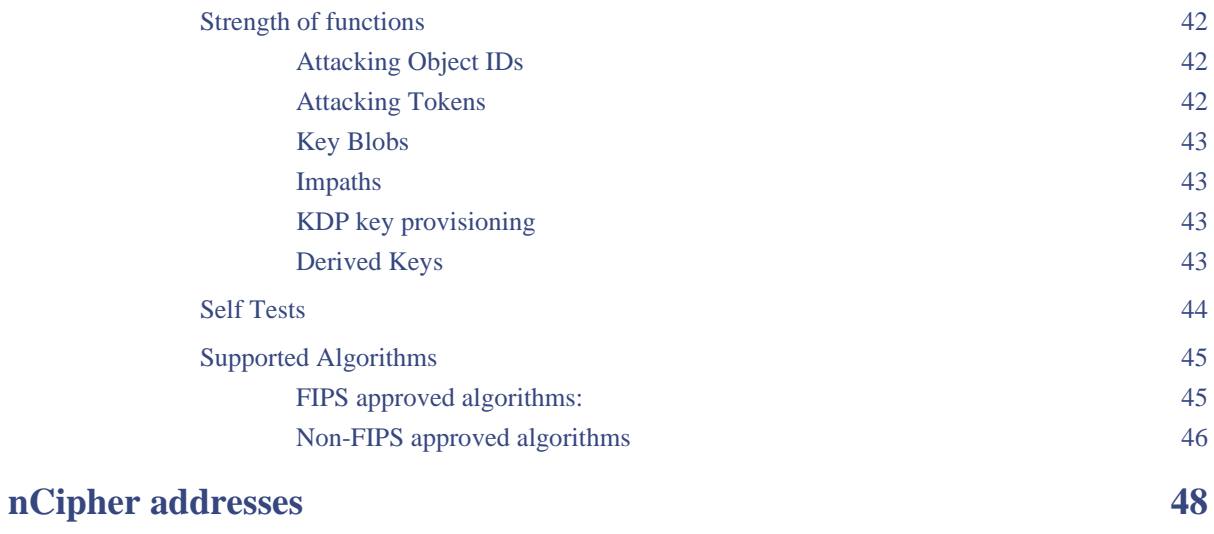

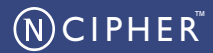

## <span id="page-4-1"></span><span id="page-4-0"></span>**Introduction**

MiniHSM tamper resistant Hardware Security Modules are multi-tasking hardware modules that are optimized for performing modular arithmetic on very large integers. The modules also offer a complete set of key management protocols.

The MiniHSM provides the security for the nCipher's TSMC products.

The MiniHSM Hardware Security Modules are defined as multi-chip embedded cryptographic modules as defined by FIPS PUB 140-2.

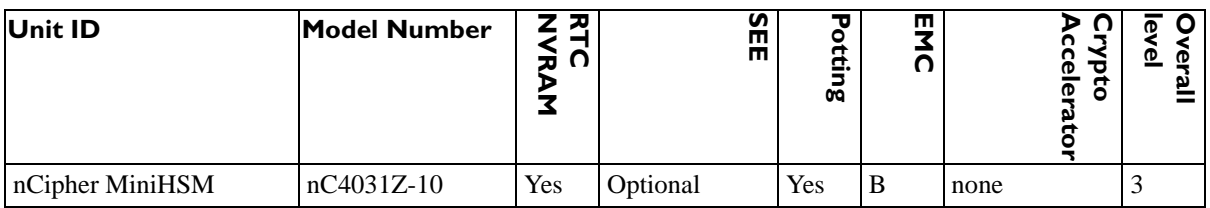

In order to comply with EU ROHS directive, nCipher revalidated the MiniHSM. This validation applies to the original version with leaded solder, build standard A , and to the lead free build standard, build standard B. The build standard is listed on the label on the top of the device.

nCipher also supply modules to third party OEM vendors for use in a range of security products.

The module runs firmware provided by nCipher. There is the facility for the administrator to upgrade this firmware. In order to determine that the module is running the correct version of firmware they should use the **NewEnquiry** service which reports the version of firmware currently loaded.

The validated firmware versions is 2.33.60.

The module can be initialised to comply with the requirements for Roles and Services at either level 2 or level 3

- When initialized in level 2 mode the firmware version is 2.33.60-2 (level 2 mode) and the level 2 certificate applies.
- When initialized in level 3 mode the firmware version is 2.33.60-3 (level 3 mode) and the level 3 certificate applies.

The initialization parameters are reported by the **NewEnquiry** and **SignModuleState** services. A user can determine which mode the module is operating in using the KeySafe GUI or the command line utilities supplied with the module, or their own code - these operate outside the security boundary.

The modules must be accessed by a custom written application. Full documentation for the nCore API can be downloaded from the nCipher web site: http://www.nCipher.com.

MinHSMs have on-board non-volatile memory. There are services that enable memory to be allocated as files. Files have Access Control Lists that determine what operations can be performed on their contents. nShield modules have on-board Real-time clock.

MiniHSMs include a technology called, the Secure Execution Environment (SEE). This enables users to load a SEE machine. A SEE machine is user written code that implements a specific Software Interrupt interface. This enables users to implement non-cryptographic code in a protected memory space on the module that is outside the logical security boundary.

SEE code is executed in a protected environment. Whenever the SEE machine is running the nCore kernel is locked. Whenever the nCore kernel is active the SEE machine is locked. The SEE machine is excluded from the requirements of FIPS PUB 140-2. While the SEE machine is active the module is running in a non-FIPS mode.

The SEE machine has no direct access to objects stored on the module. In order to use cryptographic functions it must submit a job to the nCore kernel using the nCore API. The testing shows that the interface between the nCore kernel and the SEE machine is secure and that a malicious SEE machine cannot gain access to objects protected by the nCore kernel.

Before a user can send commands to the SEE machine they must create an instance called a **SEE World**. A **SEE World** is treated as a separate user by the module and must present the correct authentication before they can submit commands to the nCore kernel.

MiniHSM are supplied with the SEE functions disabled. In order to use these functions the customer must purchase a feature-enable certificate enabling the functions for a specific module. The SEE feature is export controlled and therefore is not available in some territories.

The module can be connected to a computer running one of the following operating systems:

- Windows
- Solaris
- HP-UX
- AIX
- Linux x86

• FreeBSD x86

 Windows XP Professional SP2 and a Debian Linux distribution with kernel version 2.2.26 were used to test the module for this validation.

# <span id="page-7-0"></span>**Module Ports and Interfaces**

The following table lists the logical interfaces to the module and how they map to physical interfaces.

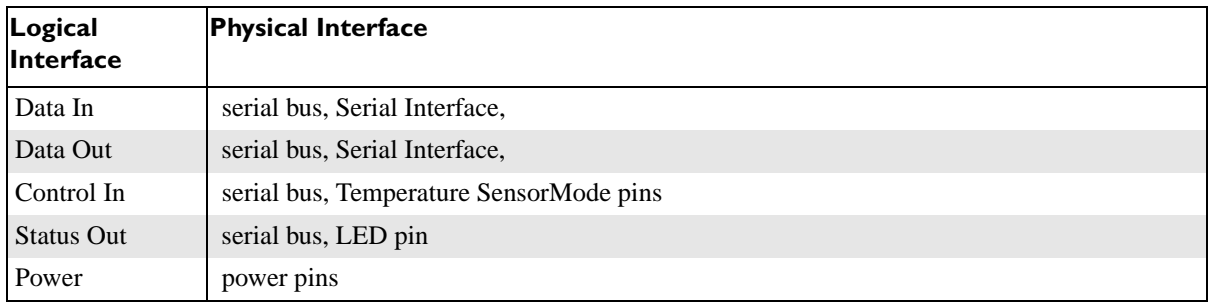

# <span id="page-8-0"></span>**Excluded Components**

The following components are excluded from FIPS 140-2 validation:

- 4 pin serial interface (RTS, CTS, data, data\_ground) used for commands
- 4 pin serial interface (RTS, CTS, data, data\_ground) for connection to smart card reader.
- Mode pins
- Clear pin
- Reset pin
- Status LED pin
- SEE machine

The mode pins must be connected to an external three position switch, referred to elsewhere as the mode switch.

The clear pin must be connected to an external push to make button - referred to as the clear button. This enables a user to clear the module in a controlled manner which ensures communication on the host serial port is not disrupted.

The reset pin instantly clears the module - this will disrupt communication on the serial port, so should only be used if all components that communicate with the module are also being reset.

The LED pin is designed to be connected to the anode of an external LED, the cathode of which is connected to earth. Statuses are indicated by a change in voltage on this pin - which will cause an external LED to flash.

The smart card serial interface must be attached to an external 9-pin D-type connector to allow connection of an nCipher smart card reader.

## <span id="page-9-0"></span>**Roles**

The module defines the following roles:

## <span id="page-9-1"></span>Unauthorised

All connections are initially unauthorized. if the module is initialized in level 3 mode, an unauthorized user is restricted to status commands, and commands required to complete authorization protocol.

#### <span id="page-9-2"></span>User

An operator enters the user role by providing the required authority to carry out a service. The exact accreditation required to preform each service is listed in the table of services.

In order to perform an operation on a stored key, the operator must first load the key blob. If the key blob is protected by a logical token, the operator must first load the logical token by loading shares from smart cards.

If the module is initialized in level 3 mode, the user role requires a certificate from the security officer to import or generate a new key. This certificate is linked to a token protected key.

Once an operator in the user role has loaded a key they can then use this key to perform cryptographic operations as defined by the Access Control List (ACL) stored with the key.

Each key blob contains an ACL that determines what services can be performed on that key. This ACL can require a certificate from a Security Officer authorizing the action. Some actions including writing tokens always require a certificate.

#### <span id="page-9-3"></span>nCipher Security Officer

The nCipher Security Officer (NSO) is responsible for overall security of the module.

The nCipher Security Officer is identified by a key pair, referred to as  $K_{NSO}$ . The hash of the public half of this key is stored when the unit is initialized. Any operation involving a module key or writing a token requires a certificate signed by  $K_{NSO}$ .

The nCipher Security Officer is responsible for creating the authentication tokens (smart cards) for each user and ensuring that these tokens are physically handed to the correct person.

An operator assumes the role of NSO by loading the private half of  $K_{NSO}$  and presenting the **KeyID** for this key to authorize a command.

## <span id="page-10-0"></span>Junior Security Officer

Where the nCipher Security Officer want to delegate responsibility for authorizing an action they can create a key pair and give this to their delegate who becomes a Junior Security Officer (JSO). An ACL can then refer to this key, and the JSO is then empowered to sign the certificate authorizing the action. The JSO's keys should be stored on a key blob protected by a token that is not used for any other purpose.

In order to assume the role of JSO, the user loads the JSO key and presents the **KeyID** of this key, and if required the certificate signed by  $K_{NSO}$  that delegates authority to the key, to authorize a command.

A JSO can delegate portions of their authority to a new user in the same way. The new user will be a JSO if they have authority they can delegate, otherwise they will be a user.

# <span id="page-11-0"></span>**Services available to each role**

For more information on each of these services refer to the nCipher Developer's Guide and nCipher Developer's Reference.

The following services provide user authentication or cryptographic functionality. The functions available depend on whether the user is in the unauthenticated role, an authorized user including junior security officer (JSO), or the nCipher Security Officer (NSO). For each operation it lists the supported algorithms. Algorithms in square brackets are not under the operator's control. Algorithms used in optional portions of a service are listed in italics.

*Note Algorithms marked with an asterisk are not approved by NIST. If the module is initialised in its level 3 mode, these algorithms are disabled. If module is initialized in level 2 mode, the algorithms are available. However, if you choose use them, the module is not operating in FIPS approved mode.* 

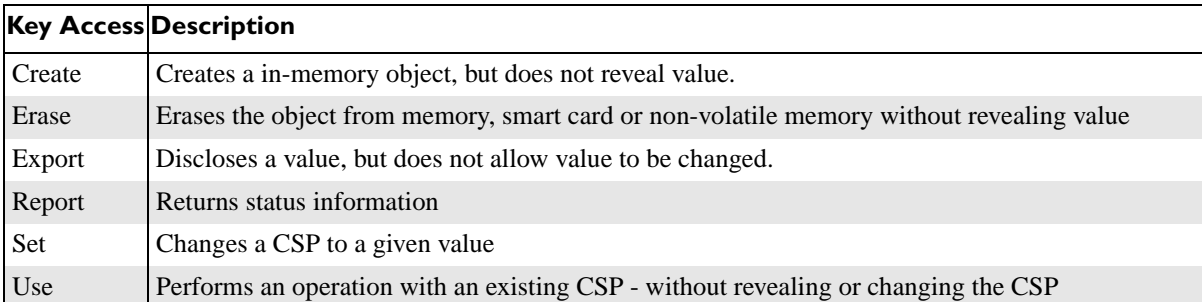

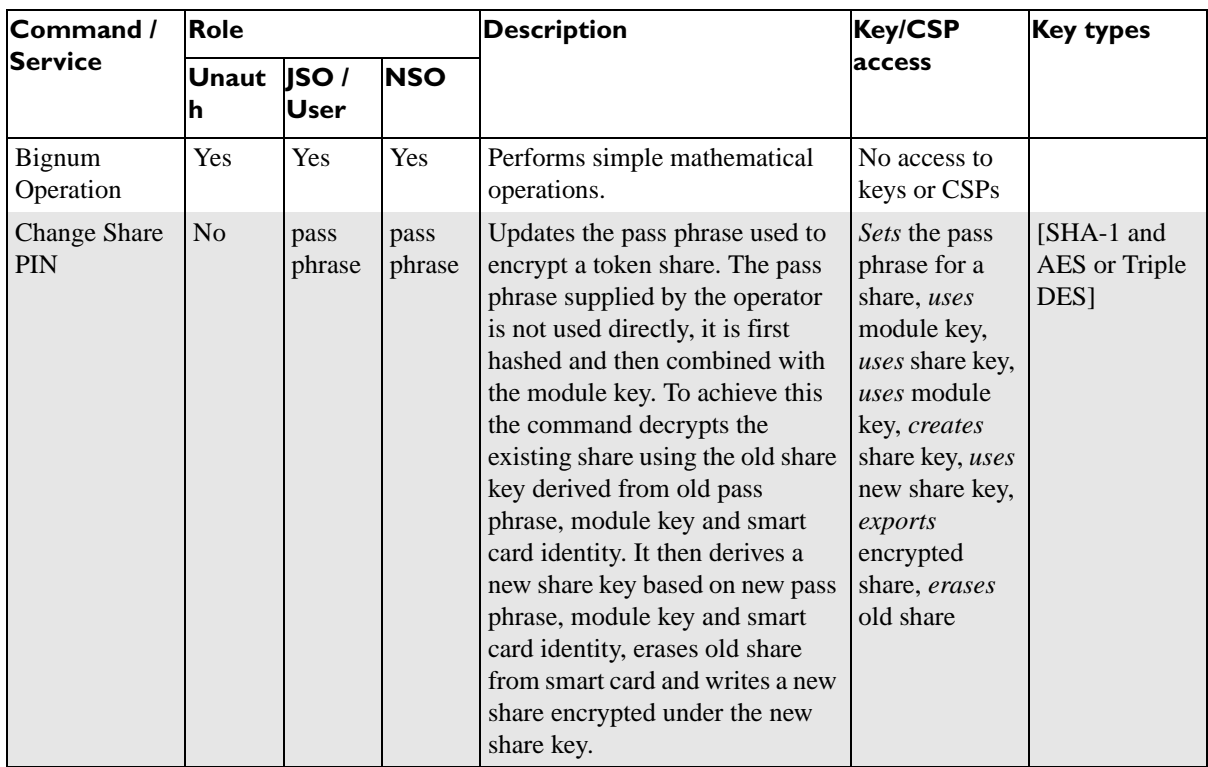

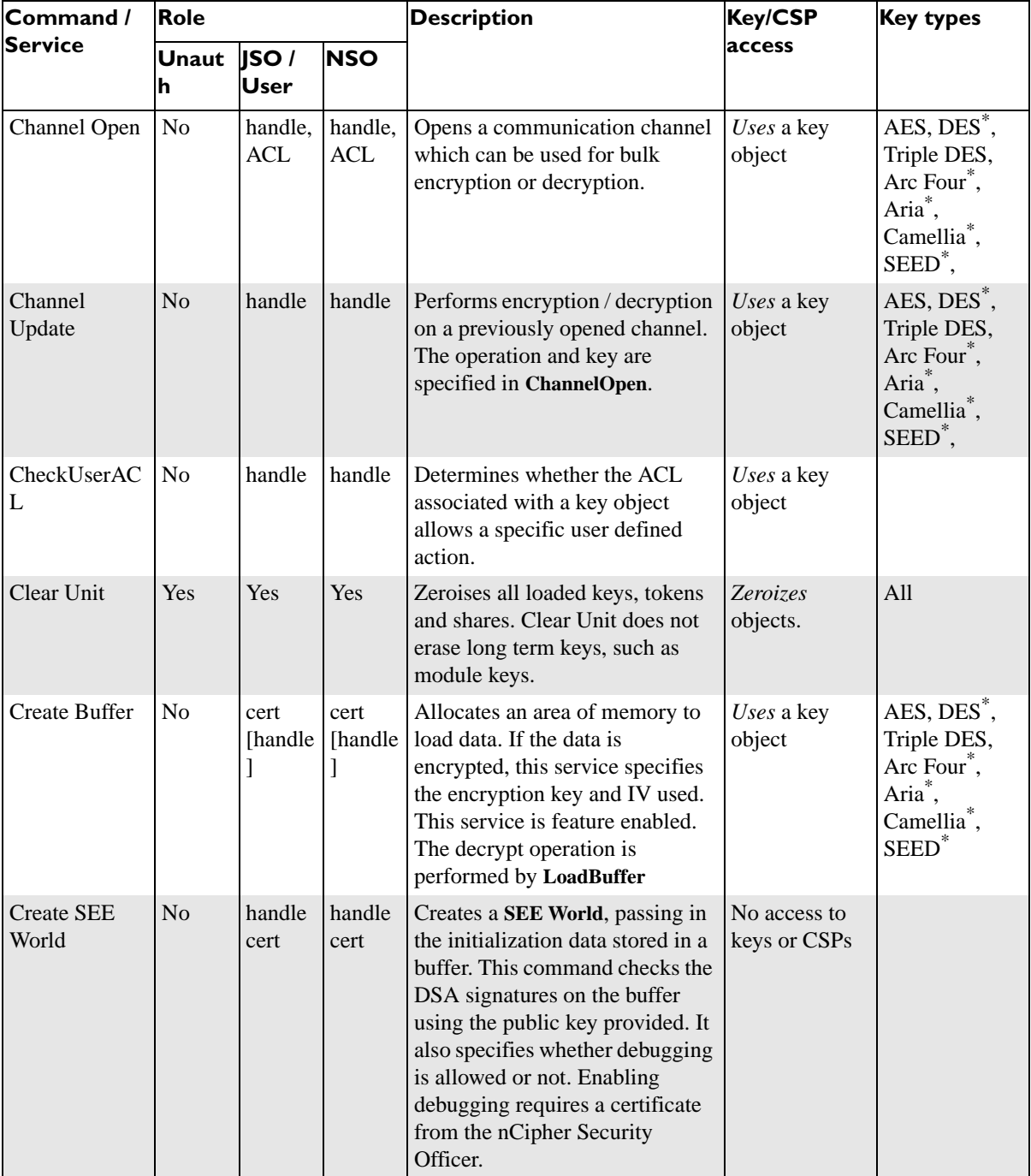

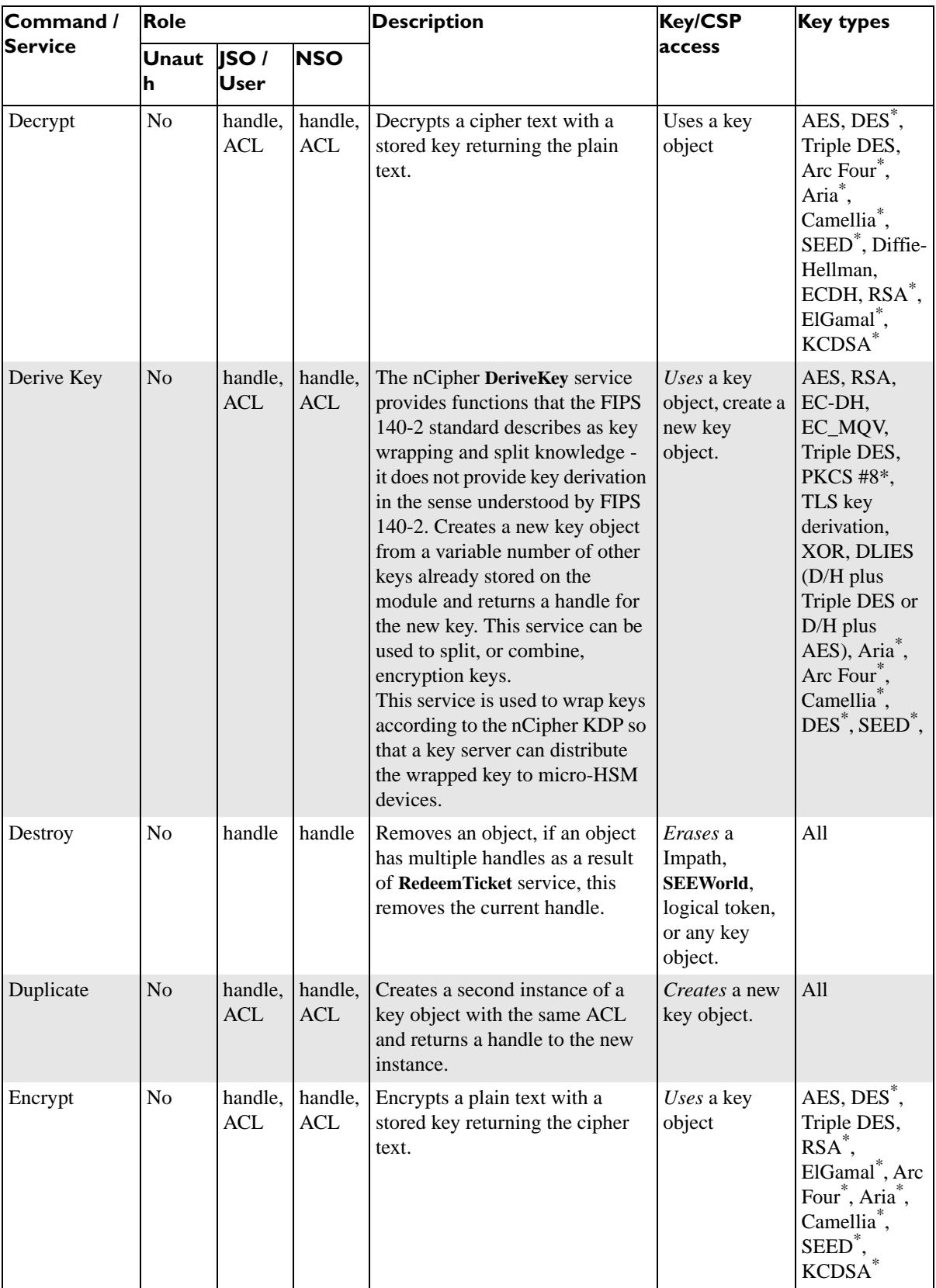

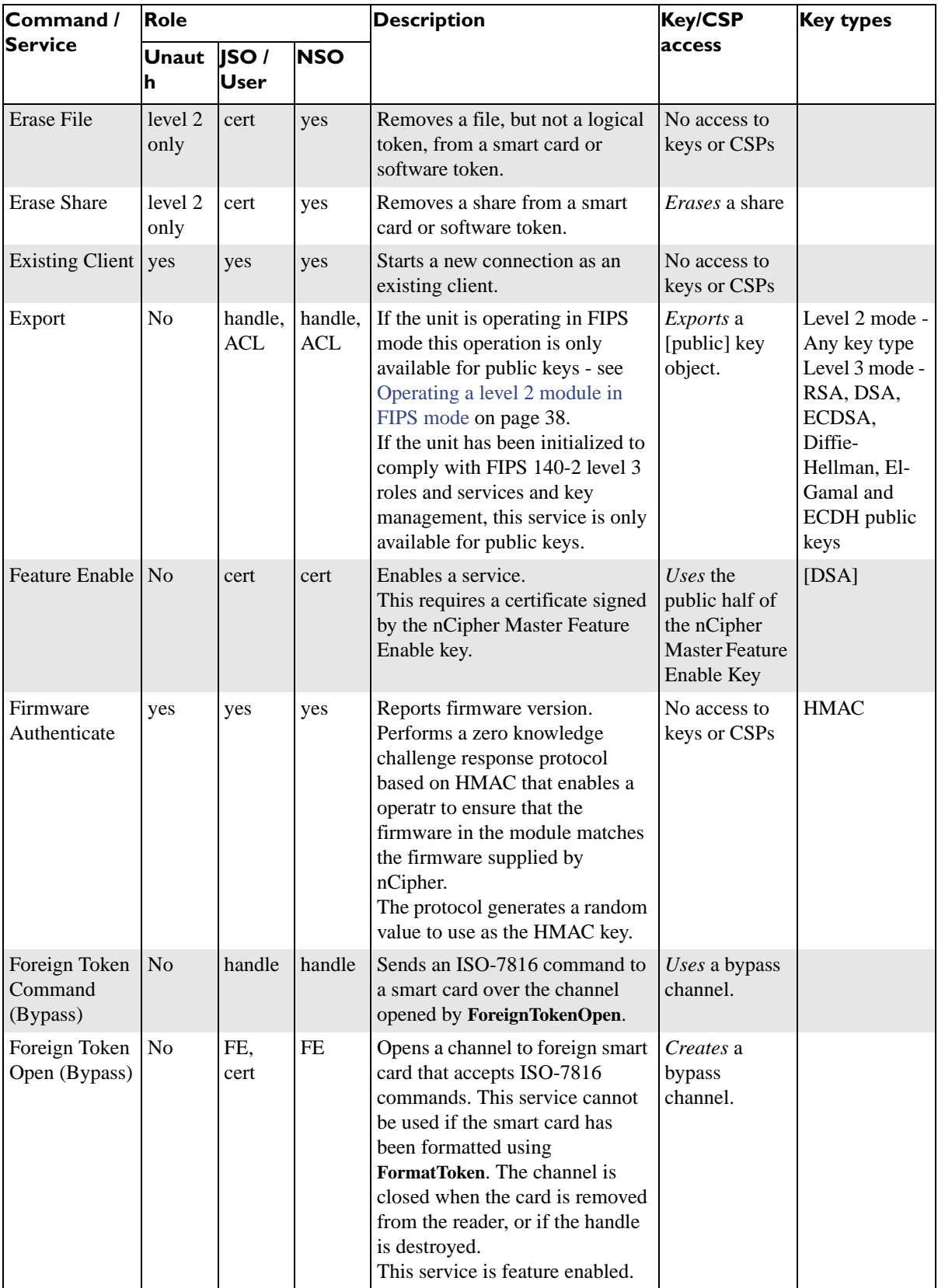

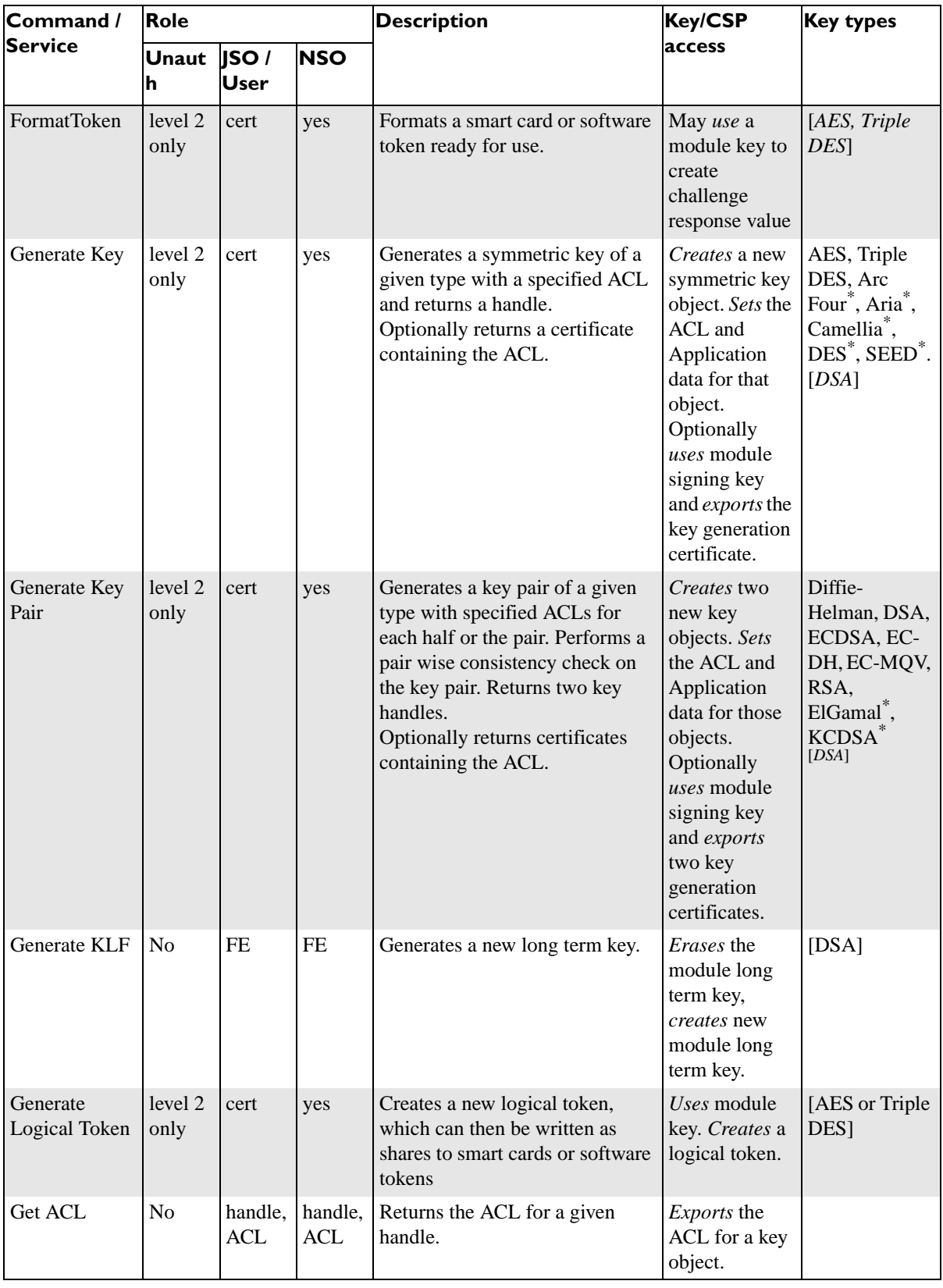

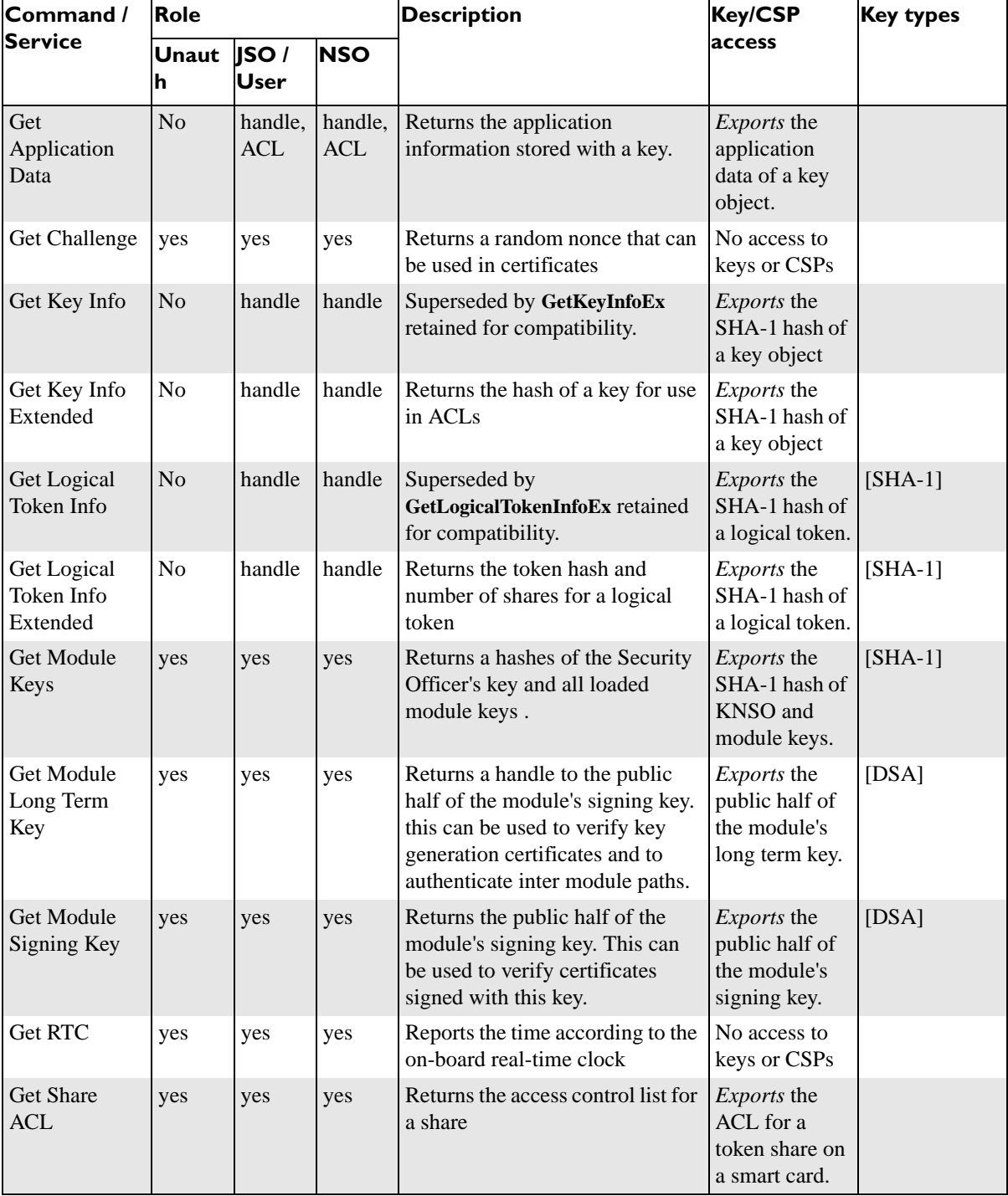

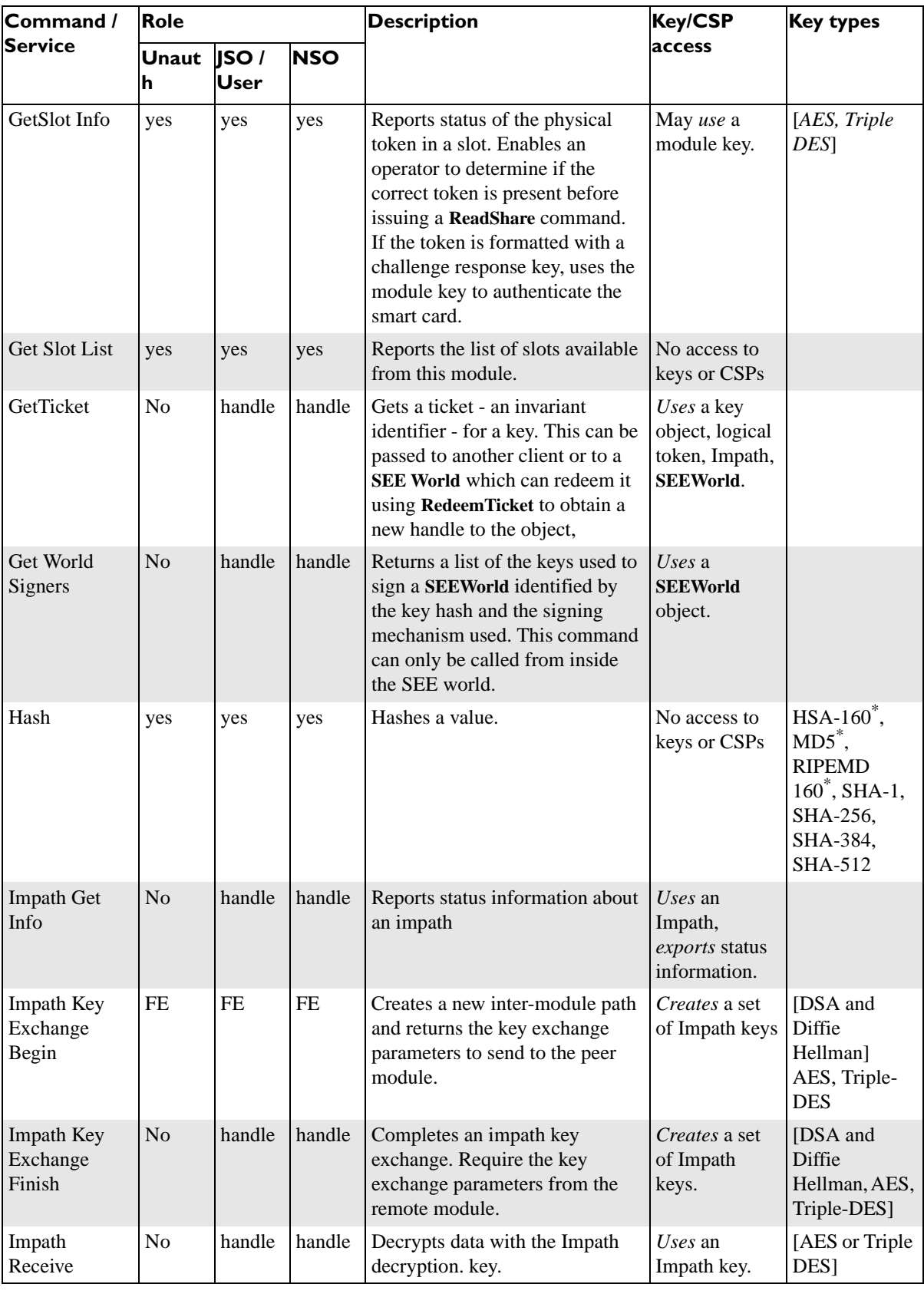

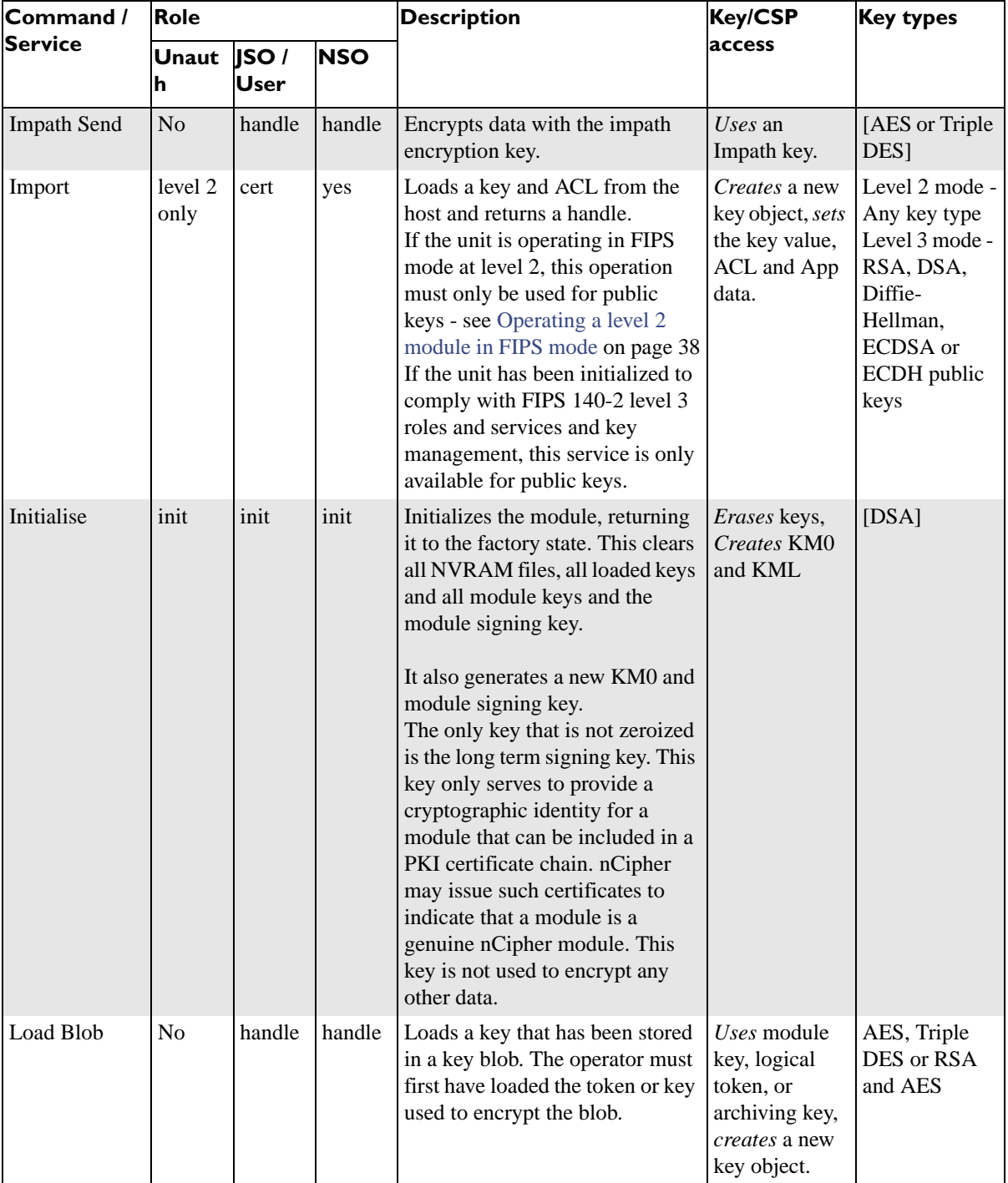

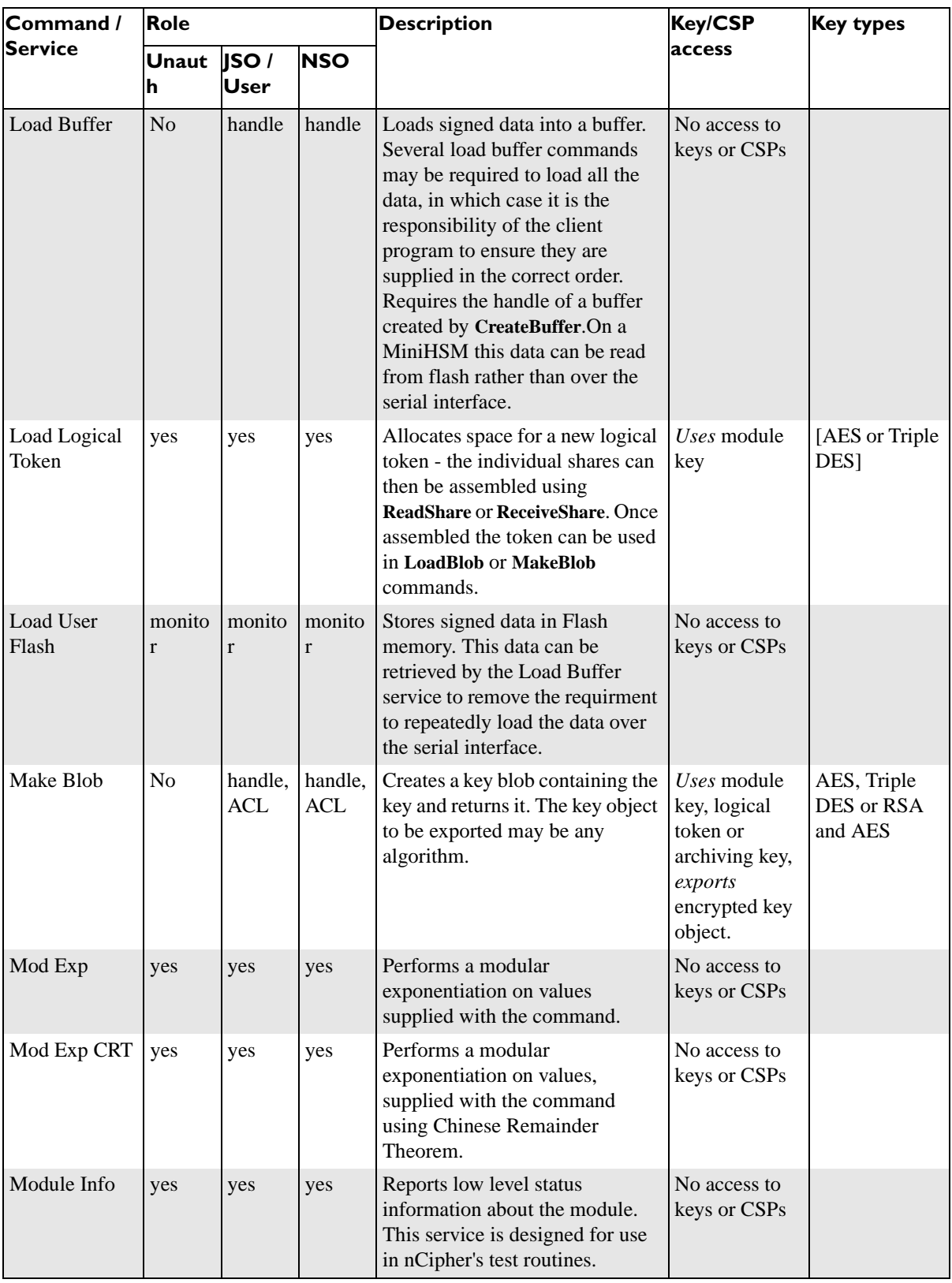

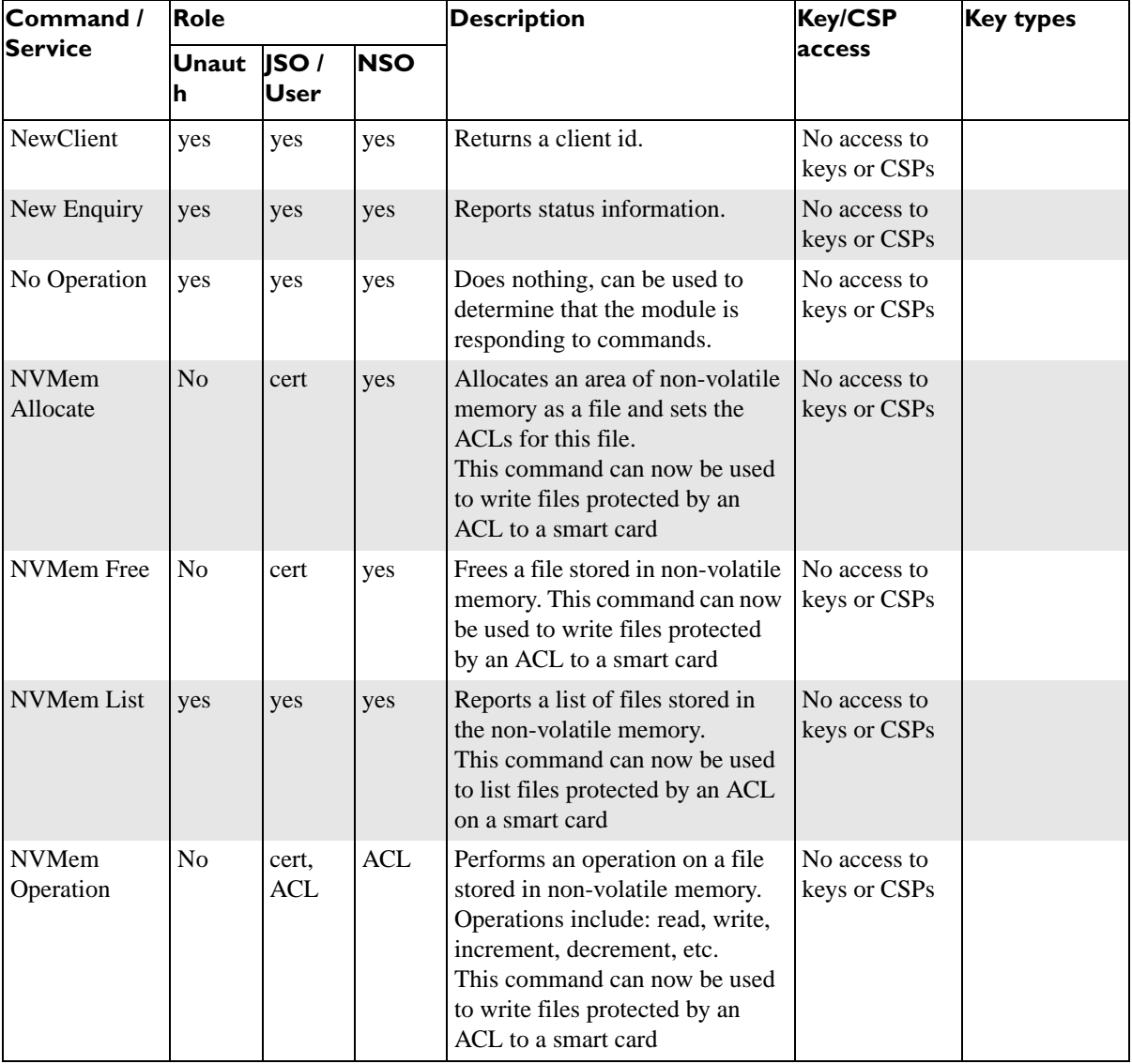

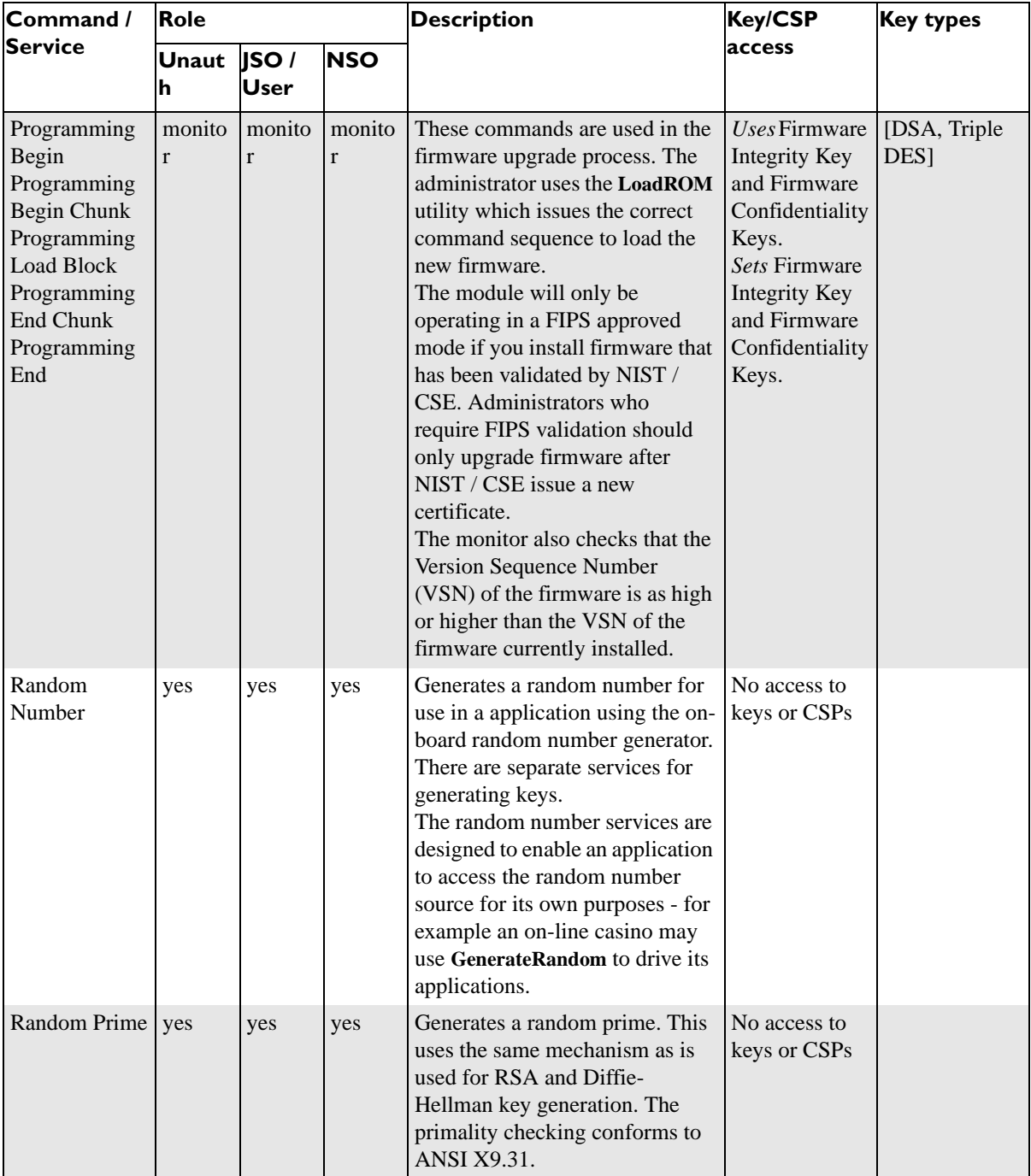

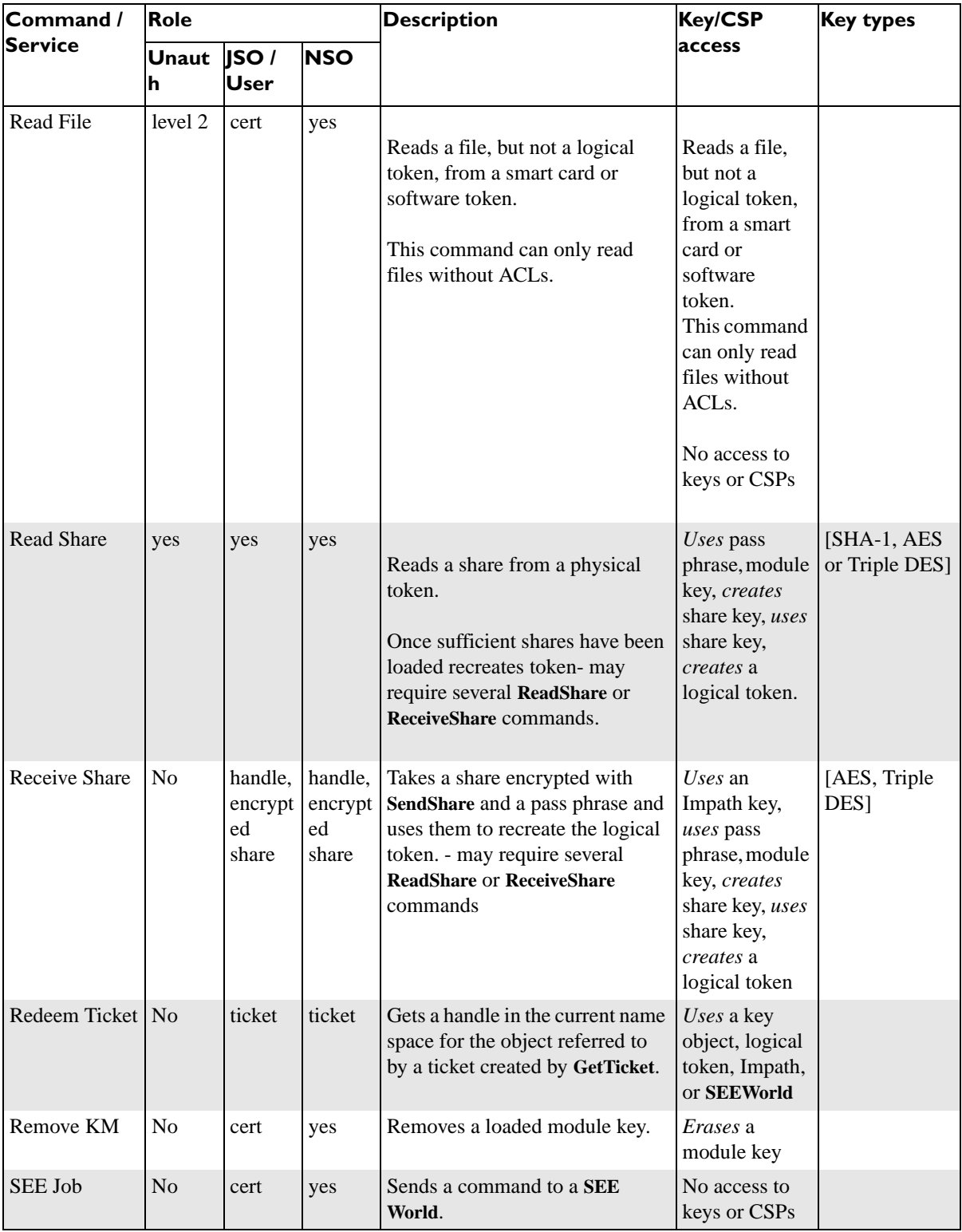

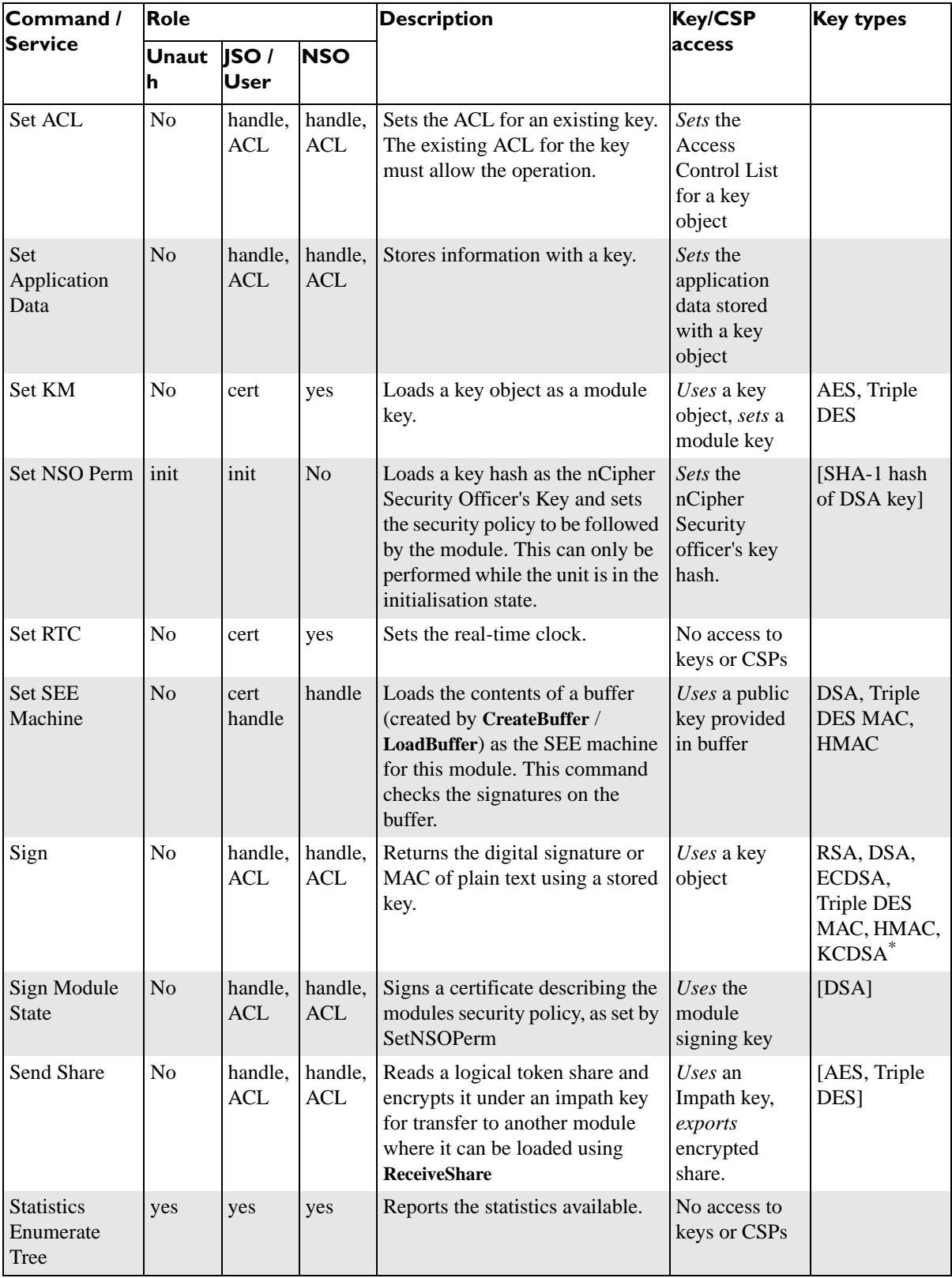

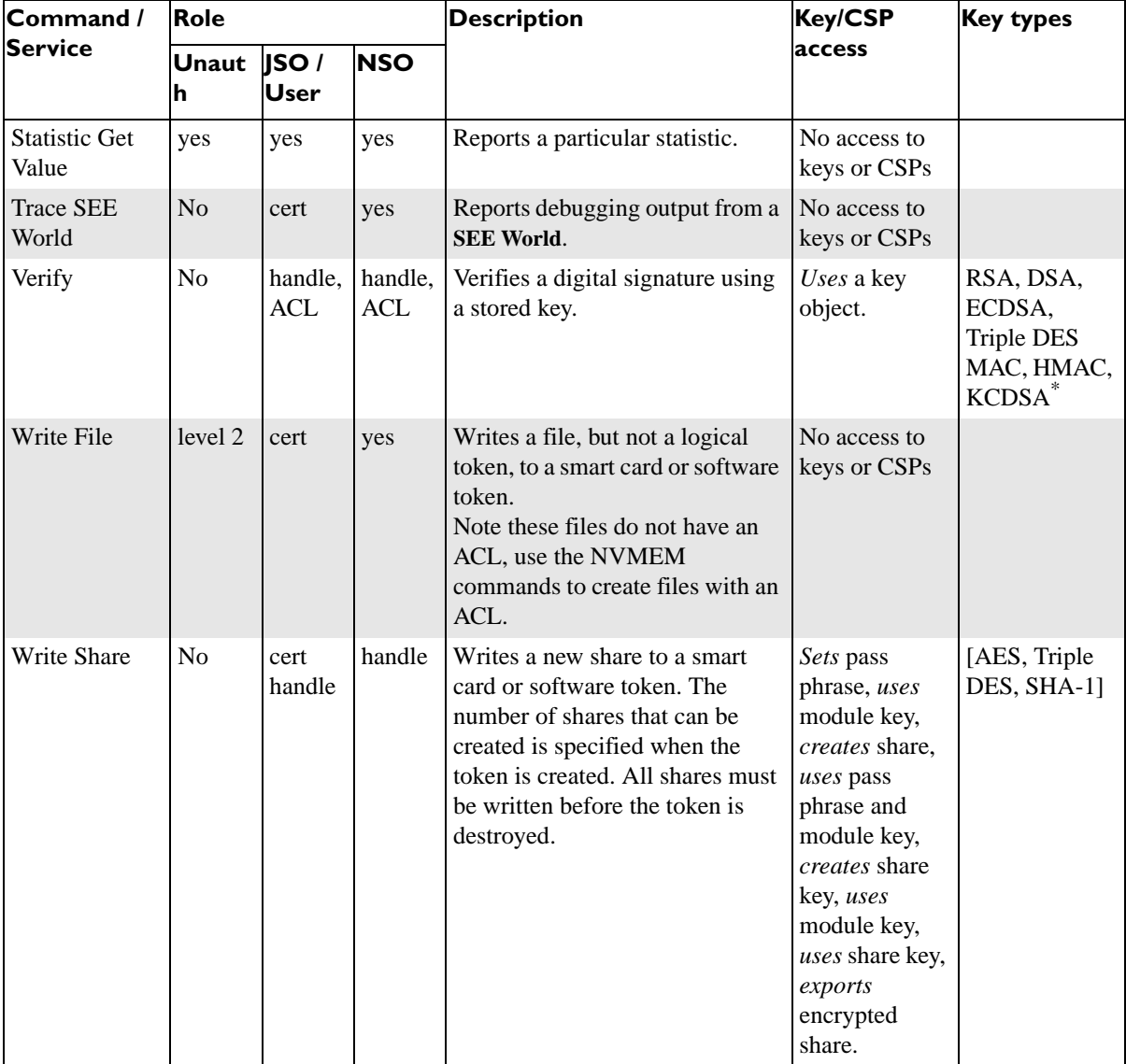

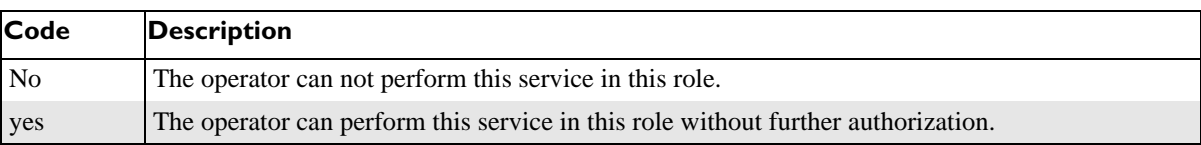

# CIPHER™

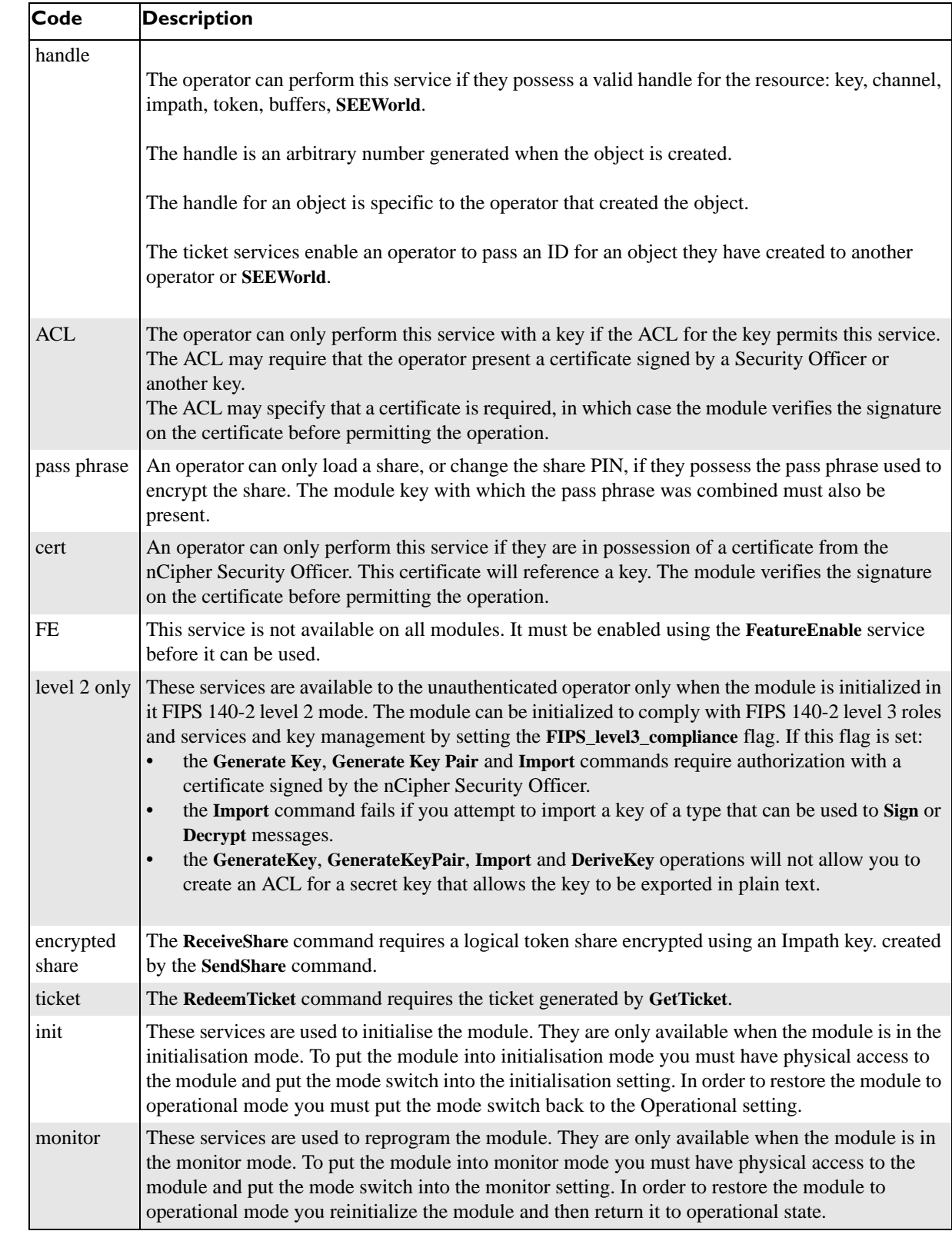

# <span id="page-27-0"></span>**Keys**

For each type of key used by the nShield and nCipher modules, the following section describes the access that a user has to the keys.

The nShield and nCipher modules refers to keys by their handle, an arbitrary number, or by its SHA-1 hash.

## <span id="page-27-1"></span>Security Officer's key

The nCipher Security officer's key must be set as part of the initialisation process. This is a public / private key pair that the nCipher Security Officer uses to sign certificates to authorize key management and other secure operations.

The SHA-1 hash of the public half of this key pair is stored in the module FRAM

The public half of this key is included as plain text in certificates.

The module treats anyone in possession of the private half of this key as the Security Officer.

If you use the standard tools supplied by nCipher to initialise the module, then this key is a DSA key stored as a key blob protected by a logical token on the Administrator Card Set. If a customer writes their own tools to initialise the module, they can choose between RSA, DSA or KDSA, and are responsible for ensuring the private half of this key is stored securely.

## <span id="page-27-2"></span>Junior Security Officer's key

Because the nCipher Security Officer's key has several properties, it is good practice to delegate authority to one or more Junior Security Officers, each with authority for defined operations.

To create a Junior Security Officer (JSO) the NSO creates a certificate signing key for use as their JSO key. This key must be protected by a logical token in the same manner as any other application key.

Then to delegate authority to the JSO, the nCipher Security Officer creates a certificate containing an Access Control List specifying the authority to be delegated and the hash of the JSO key to which the powers are to be delegated.

The JSO can then authorize the actions listed in the ACL - as if they were the NSO - by presenting the JSO key and the certificate. If the JSO key is created with the Sign permission in its ACL the JSO may delegate parts of their authority to another key, the holder of the delegate key will need to present the certificate signed by the NSO and the certificate signed by the JSO. If the JSO key only has **UseAsCertificate** permissions, then they cannot delegate authority.

If you use the standard tools supplied by nCipher to initialise the module, then this key is a DSA key stored as a key blob protected by a logical token on the Administrator Card Set. If a customer writes their own tools to initialise the module, they can choose between RSA, DSA or KDSA, and are responsible for ensuring the private half of this key is stored securely.

#### <span id="page-28-0"></span>Long term signing key

The nShield and nCipher modules stores a 160 bit random number in the FRAM. This data is combined with a discrete log group stored in the module firmware to produce a DSA key.

This key can be reset to a new random value by the **GenerateKLF** service. It can be used to sign a module state certificate using the **SignModuleState** service and the public value retrieved by the non-cryptographic service **GetLongTermKey**.

This is the only key that is not zeroized when the module is initialized.

This key is not used to encrypt any other data. It only serves to provide a cryptographic identity for a module that can be included in a PKI certificate chain. nCipher may issue such certificates to indicate that a module is a genuine nCipher module.

#### <span id="page-28-1"></span>Module signing key

When the nShield and nCipher modules is initialized it automatically generate a DSA key pair that it uses to sign certificates. The private half of this pair is stored internally in FRAM and never released. The public half is revealed in plaintext, or encrypted as a key blob under some other key. This key is only ever used to verify that a certificate was generated by a specified module.

#### <span id="page-28-2"></span>Module keys

Module keys are AES or Triple DES used to protect tokens. The nShield and nCipher modules generates the first module key  $K_{M0}$  when it is initialized. This module key is guaranteed never to have been known outside this module.  $K_{M0}$  is an AES key. The Security Officer can load further module keys. These can be generated by the module or may be loaded from an external source. Setting a key as a module key stores the key in FRAM.

Module keys can not be exported once they have been assigned as module keys. They may only be exported on a key blob when they are initially generated.

#### <span id="page-28-3"></span>Logical tokens

A logical token is an AES or Triple DES key used to protect key blobs. Logical tokens are associated with module keys. The key type depends on the key type of the module key.

Keys

When you create a logical token, you must specify parameters, including the total number of shares, and the number or shares required to recreate the token, the quorum. The total number can be any integer between 1 and 64 inclusive. The quorum can be any integer from 1 to the total number.

A logical token is always generated randomly, using the on-board random number generator.

While loaded in the module logical tokens are stored in the object store.

Tokens keys are never exported from the module, except on physical tokens or software tokens. When a module key is exported the logical token - the Triple DES key plus the token parameters - is first encrypted with a module key. Then the encrypted token is split into shares using the Shamir Threshold Sharing algorithm, even if the total number of shares is one. Each share is then encrypted using a share key and written to a physical token - a smart card - or a software token. Logical tokens can be shared between one or more physical token. The properties for a token define how many shares are required to recreate the logical token. Shares can only be generated when a token is created. The firmware prevents a specific share from being written more than once.

#### <span id="page-29-0"></span>Share Key

A share key is used to protect a logical token share when they are written to a smart card or software token that is used for authentication. The share key is created by creating a message comprised of an nCipher secret prefix, Module key, Share number, smart card unique id and an optional 20 bytes supplied by the user (expected to be the SHA-1 hash of a pass phrase entered into the application), and using this as the input to the approved pRNG function to form a unique key used to encrypt the share - this is either an AES or Triple DES key depending on the key type of the logical token which is itself determined by the key type of the module key. This key is not stored on the module. It is recalculated every time share is loaded. The share data includes a MAC, if the MAC does not verify correctly the share is rejected.

The share key is not used directly to protect CSPs. The logical token needs to be reassembled from the shares using Shamir Threshold Sharing Scheme and then be decrypted using the module key. Only then can the logical token be used to decrypt application keys.

#### <span id="page-29-1"></span>Impath keys

An impath is a secure channel between two modules.

To set up an impath two modules perform a validated key-exchange, currently using Diffie-Hellman.

The key exchange parameters are signed by the modules signing key Once the modules have validated the signatures the module derives four symmetric keys using a protocol based on SHA-1. Currently symmetric keys are Triple DES. The four keys are used for encryption, decryption, MAC creation, MAC validation. The protocol ensures that the key Module 1 uses for encryption is used for decryption by module 2.

All impath keys are stored as objects in the object store in DRAM.

## <span id="page-30-0"></span>Key objects

Keys used for encryption, decryption, signature verification and digital signatures are stored in the module as objects in the object store in DRAM. All key objects are identified by a random identifier that is specific to the user and session.

All key objects are stored with an Access control List or ACL. The ACL specifies what operations can be performed with this key. Whenever a user generates a key or imports a key in plain text they must specify a valid ACL for that key type. The ACL can be changed using the **SetACL** service. The ACL can only be made more permissive if the original ACL includes the **ExpandACL** permission.

Key objects may be exported as key blobs if their ACL permits this service. Each blob stores a single key and an ACL. The ACL specifies what operations can be performed with this copy of the key. The ACL stored with the blob must be at least as restrictive as the ACL associated with the key object from which the blob was created. When you load a key blob, the new key object takes its ACL from the key blob. Working key blobs are encrypted under a logical token. Key objects may also be exported as key blobs under an archiving key. The key blob can be stored on the host disk or in the module NVRAM.

Key objects can only be exported in plain text if their ACL permits this operation. If the module has been initialized to comply with FIPS 140-2 level 3 roles and services and key management the ACL for a private or secret key cannot include the export as plain service. A user may pass a key to another user - or to a SEE World - using the ticketing mechanism. The **GetTicket** mechanism takes a key identifier and returns a ticket. This ticket refers to the key identifier - it does not include any key data. A ticket can be passed as a byte block to the other user who can then use the **RedeemTicket** service to obtain a key identifier for the same object that is valid for their session. As the new identifier refers to the same object the second user is still bound by the original ACL.

#### <span id="page-30-1"></span>Session keys

Keys used for a single session are generated as required by the module. They are stored along with their ACL as objects in the object store. These may be of any supported algorithm.

## <span id="page-31-0"></span>Archiving keys

It is sometimes necessary to create an archive copy of a key, protected by another key. Keys may be archived using:

- Triple DES keys
- A combination of Triple DES and RSA keys.

In this case a random Triple DES key is created which is used to encrypt working key and then this key is wrapped by the RSA key.

• An integrated encryption scheme using Diffie-Hellman or RSA and AES or Triple DES.

When a key is archived in this way it is stored with its ACL

When you generate or import the archiving, you must specify the **UseAsBlobKey** option in the ACL. The archiving key is treated as any other key object.

When you generate or import the key that you want to archive you must specify the Archival options in the ACL. This options can specify the hash(es) of the allowed archiving key(s). If you specify a list of hashes, no other key may be used.

#### <span id="page-31-1"></span>Certificate signing keys

The ACL associated with a key object can call for a certificate to be presented to authorize the action. The required key can either be the nCipher Security Officer's key or any other key. Keys are specified in the ACL by an identifying key SHA-1 hash. The key type is also specified in the ACL although DSA is standard, any signing algorithm may be used, all nCipher tools use DSA.

Certain services can require certificates signed by the nCipher Security Officer.

#### <span id="page-31-2"></span>Firmware Integrity Key

All firmware is signed using a DSA key pair. A module only loads new firmware if the signature decrypts and verifies correctly.

The private half of this key is stored at nCipher.

The public half is included in all firmware. The firmware is stored in flash memory when the module is switched off, this is copied to DRAM as part of the start up procedure.

## <span id="page-32-0"></span>Firmware Confidentiality Key

All firmware is encrypted using Triple DES to prevent casual decompilation.

The encryption key is stored at nCipher's offices and is in the firmware.

The firmware is stored in flash memory when the module is switched off, this is copied to DRAM as part of the start up procedure.

## <span id="page-32-1"></span>nCipher Master Feature Enable Key

For commercial reasons not all nCipher modules offer all services. Certain services must be enabled separately. In order to enable a service the user presents a certificate signed by the nCipher Master Feature Enable Key. This causes the module to set the appropriate bit in the FRAM.

The nCipher Master Feature Enable Key is a DSA key pair, The private half of this key pair is stored at nCipher's offices. The public half of the key pair is included in the firmware. The firmware is stored in flash memory when the module is switched off, this is copied to DRAM as part of the start up procedure.

## <span id="page-33-0"></span>**Rules**

#### <span id="page-33-1"></span>Identification and authentication

Communication with the nShield and nCipher modules is performed via a server program running on the host machine, using standard inter process communication, using sockets in UNIX operating system, named pipes under Windows NT.

In order to use the module the user must first log on to the host computer and start an nCipher enabled application. The application connects to the nCipher server, this connection is given a client ID, a 32-bit arbitrary number.

Before performing any service the user must present the correct authorization. Where several stages are required to assemble the authorization, all the steps must be performed on the same connection. The authorization required for each service is listed in the section [Services](#page-11-0)  [available to each role on page 12.](#page-11-0) A user cannot access any service that accesses CSPs without first presenting a smart card, or software token.

The nShield and nCipher modules performs identity based authentication. Each individual user is given a smart card that holds their authentication data - the logical token share - in an encrypted form. All operations require the user to first load the logical token from their smart card.

#### Access Control

Keys are stored on the host computer's hard disk in an encrypted format, known as a key blob. In order to load a key the user must first load the token used to encrypt this blob.

Tokens can be divided into shares. Each share can be stored on a smart card or software token on the computer's hard disk. These shares are further protected by encryption with a pass phrase and a module key. Therefore a user can only load a key if they possess the physical smart cards containing sufficient shares in the token, the required pass phrases and the module key are loaded in the module.

Module keys are stored in FRAM in the module. They can only be loaded or removed by the nCipher Security Officer, who is identified by a public key pair created when the module is initialized. It is not possible to change the Security Officer's key without re initializing the module, which clears all the module keys, thus preventing access to all other keys.

The key blob also contains an Access Control List that specifies which services can be performed with this key, and the number of times these services can be performed. These can be hard limits or per authorization limits. If a hard limit is reached that service can no longer be performed on that key. If a per-authorization limit is reached the user must reauthorize the key by reloading the token.

All objects are referred to by handle. Handles are cross-referenced to **ClientID**s. If a command refers to a handle that was issued to a different client, the command is refused. Services exist to pass a handle between **ClientID**s.

#### Access Control List

All key objects have an Access Control List (ACL). The user must specify the ACL when they generate or import the key. The ACL lists every operation that can be performed with the key if the operation is not in the ACL the module will not permit that operation. In particular the ACL can only be altered if the ACL includes the **SetACL** service. The ACL is stored with the key when it is stored as a blob and applies to the new key object created when you reload the blob.

The ACL can specify limits on operations - or groups of operations - these may be global limits or per authorization limits. If a global limit is exceeded then the key cannot be used for that operation again. If a per authorization limit is exceeded then the logical token protecting the key must be reloaded before the key can be reused.

An ACL can also specify a certifier for an operation. In this case the user must present a certificate signed by the key whose hash is in the ACL with the command in order to use the service.

An ACL can also list User Defined actions. These actions do not permit any operations within the module, but can be tested with the **CheckUserAction** service. This enables SEE programs to make use of the ACL system for their own purposes. For example payShield uses this feature to determine the role of a Triple-DES key within EMV.

An ACL can also specify a host service identifier. In which case the ACL is only met if the nCipher server appends the matching Service name. This feature is designed to provide a limited level of assurance and relies on the integrity of the host, it offers no security if the server is compromised or not used.

ACL design is complex - users will not normally need to write ACLs themselves. nCipher provide tools to generate keys with strong ACLs.

#### Object re-use

All objects stored in the module are referred to by a handle. The module's memory management functions ensure that a specific memory location can only be allocated to a single handle. The handle also identifies the object type, and all of the modules enforce strict type checking. When a handle is released the memory allocated to it is actively zeroed.

If the module cannot complete a command due to a temporary condition, the module returns a command block with no data and with the status word set to the appropriate value. The user can resubmit the command at a later time. The server program can record a log of all such failures.

If the module encounters an unrecoverable error it enters the error state. This is indicated by the change in voltage on the LED pin causing the LED connected to this pin to flash in the Morse pattern SOS. As soon as the unit enters the error state all processors stop processing commands and no further replies are returned. In the error state the unit does not respond to commands. The unit must be reset.

#### Security Boundary

The physical security boundary is the plastic jig that contains the potting on both sides of the PCB.

All cryptographic components are covered by potting.

There is also a logical security boundary between the nCore kernel and the SEE.

Some items are excluded from FIPS 140-2 validation as they are not security relevant see [Excluded Components on page 9](#page-8-0) 

#### Status information

The module has an LED pin that indicates the overall state of the module. This pin must be connected to an external LED.

The module also returns a status message in the reply to every command. This indicates the status of that command.

There are a number of services that report status information. Where the module is fitted inside an NetHSM this information can be displayed on the LCD on the NetHSM's front panel.

#### <span id="page-35-0"></span>Procedures to initialise a module to comply with FIPS 140-2 Level 3

The nCipher enabled application must perform the following services, for more information refer to the nCipher Security Officer's Guide and Technical Reference Manual.

1 Put the mode switch into the initialisation position and restart the module

- 2 Use either the graphical user interface KeySafe or the command line tool new-world. Using either tool you must specify the number of cards in the Administrator Card Set and the encryption algorithm to use, Triple-DES or AES. To ensure that the module is in Level 3 mode you must
	- Using Keysafe select the option **"Strict FIPS 140 Mode" = Yes.**
	- Using new-world specify the **-F** flag in the command line
- 3 The tool prompts you to insert cards and to enter a pass phrase for each card.
- 4 When you have created all the cards, reset the mode switch into the operational position and restart the module.

If a module is initialised in level 3 mode

- Keysafe displays Strict FIPS  $140-2$  Mode" = Yes in the information panel for that module.
- The command line tool Enquiry include **StrictFIPS** in the list of flags for the module

#### <span id="page-36-0"></span>Procedures to initialise a module to comply with FIPS 140-2 Level 2

The nCipher enabled application must perform the following services, for more information refer to the nCipher Security Officer's Guide and Technical Reference Manual.

- 1 Put the mode switch into the initialisation position and restart the module
- 2 Use either the graphical user interface KeySafe or the command line tool new-world. Using either tool you must specify the number of cards in the Administrator Card Set and the encryption algorithm to use, Triple-DES or AES. To ensure that the module is in Level 2 mode you must
	- Using Keysafe select the option **"Strict FIPS 140 Mode" = No**
	- Using new-world do NOT specify the **-F** flag in the command line
- 3 The tool prompts you to insert cards and to enter a pass phrase for each card.
- 4 When you have created all the cards, reset the mode switch into the operational position and restart the module.

If a module is initialised in level 2 mode

• Keysafe displays Strict FIPS 140-2 Mode" = No in the information panel for that module.

• The command line tool Enquiry does NOT include **StrictFIPS** in the list of flags for the module

#### <span id="page-37-0"></span>Operating a level 2 module in FIPS mode

To be operating in Level 2 FIPS Mode, only FIPS Approved cryptography can be used in FIPS Mode. Use of any Non-FIPS Approved algorithms, except for those for which the CMVP allowed in FIPS Mode (See Supported Algorithms Section), means that the module would not be operating in FIPS Mode.

In order to comply with FIPS mode the user must not generate private or secret keys with the **ExportAsPlain** ACL entry; nor should they use the **Import** service to import such keys in plain text.

A user can verify that a key was generated correctly using the **nfkmverify** utility supplied by nCipher. This utility checks the ACL stored in the key-generation certificate.

## <span id="page-37-1"></span>To return a module to factory state

This clears the Security Officer's key, the module signing key and any loaded module keys.

- 1 Fit the initialisation link and restart the module
- 2 Use the **Initialise** command to enter the Initialisation state.
- 3 Load a random value to use as the hash of the Security Officer's key.
- 4 Set Security Officer service to set the Security Officer's key and the operational policy of the module.
- 5 Remove the initialisation link and restart the module.
- 6 After this operation the module must be initialized correctly before it can be used in a FIPS approved mode.

nCipher supply a graphical user interface KeySafe and a command line tool new-world that automate these steps.

#### <span id="page-37-2"></span>To create a new user

- 1 Create a logical token.
- 2 Write one or more shares of this token onto software tokens.
- 3 For each key the user will require, export the key as a key blob under this token.
- 4 Give the user any pass phrases used and the key blob.

nCipher supply a graphical user interface KeySafe and a command line tool new-world that automate these steps.

## <span id="page-38-0"></span>To authorize the user to create keys

- 1 Create a new key, with an ACL that only permits **UseAsSigningKey**.
- 2 Export this key as a key blob under the users token.
- 3 Create a certificate signed by the nCipher Security Officer's key that:
- 4 includes the hash of this key as the certifier
- 5 authorizes the action **GenerateKey** or GenerateKeyPair depending on the type of key required.
- 6 if the user needs to store the keys, enables the action **MakeBlob**, limited to their token.
- 7 Give the user the key blob and certificate.

nCipher supply a graphical user interface KeySafe and a command line tool **new-world** that automate these steps.

#### <span id="page-38-1"></span>To authorize a user to act as a Junior Security Officer

- 1 Generate a logical token to use to protect the Junior Security Officer's key.
- 2 Write one or more shares of this token onto software tokens
- 3 Create a new key pair,
- 4 Give the private half an ACL that permits **Sign** and **UseAsSigningKey**.
- 5 Give the public half an ACL that permits **ExportAsPlainText**
- 6 Export the private half of the Junior Security Officer's key as a key blob under this token.
- 7 Export the public half of the Junior Security Officer's key as plain text.
- 8 Create a certificate signed by the nCipher Security Officer's key includes the hash of this key as the certifier
- 9 authorizes the actions **GenerateKey**, **GenerateKeyPair**
- 10 authorizes the actions **GenerateLogicalToken**, **WriteShare** and **MakeBlob**, these may be limited to a particular module key.
- 11 Give the Junior Security Officer the software token, any pass phrases used, the key blob and certificate.

nCipher supply a graphical user interface KeySafe and a command line tool **new-world** that automate these steps.

#### <span id="page-39-0"></span>To authenticate a user to use a stored key

- 1 Use the **LoadLogicalToken** service to create the space for a logical token.
- 2 Use the **ReadShare** service to read each share from the software token.
- 3 Use the **LoadBlob** service to load the key from the key blob.
- 4 The user can now perform the services specified in the ACL for this key.
- 5 To assume Security Officer role load the Security Officer's key using this procedure. The Security Officer's key can then be used in certificates authorising further operations.

nCipher supply a graphical user interface KeySafe and a command line tool **new-world** that automate these steps.

#### <span id="page-39-1"></span>To authenticate a user to create a new key

- 1 If you have not already loaded your user token, load it as above.
- 2 Use the **LoadBlob** service to load the authorization key from the key blob.
- 3 Use the **KeyId** returned to build a signing key certificate.
- 4 Present this certificate with the certificate supplied by the Security Officer with the **GenerateKey**, **GenerateKeyPair** or **MakeBlob** command.

nCipher supply a graphical user interface KeySafe and a command line tool **new-world** that automate these steps.

# <span id="page-40-0"></span>**Physical security**

All security critical components of the module are covered by epoxy resin.

The module has a clear button. Pressing this button put the module into the self-test state, clearing all stored key objects, logical tokens and impath keys and running all self-tests. The long term security critical parameters, module keys, module signing key and Security Officer's key can be cleared by returning the module to the factory state, as described above.

#### <span id="page-40-1"></span>Checking the module

To ensure physical security, make the following checks regularly:

- Examine the epoxy resin security coating for obvious signs of damage.
- The smart card reader is directly plugged into the port provided by the appliance in which the module is integrated and the cable has not been tampered with.

## <span id="page-41-0"></span>**Strength of functions**

<span id="page-41-1"></span>Attacking Object IDs

Connections are identified by a **ClientID**, a random 32 bit number.

Objects are identified by a **KeyID** - this should be renamed **ObjectID** as it can now be used for more than just keys but retains its old name for code compatibility reasons. Again this is a random 32 bit number.

In order to randomly gain access to a key loaded by another user you would need to guess two random 32 bit numbers. The module can process about  $2^{16}$  commands per minute - therefore the chance of succeeding within a minute is  $2^{16}$  /  $2^{64} = 2^{-48}$  which is significantly less that the required chance of 1 in 1,000,000 ( $\sim 2^{-20}$ )

## <span id="page-41-2"></span>Attacking Tokens

If a user chooses to use a logical token with only one share, no pass phrase and leaves the smart card containing the share in the slot than another user could load the logical token. The module does not have any idea as to which user inserted the smart card. This can be prevented by:

• not leaving the smart card in the reader

if the smart card is not in the reader, they can only access the logical token by correctly guessing the **ClientID** and **ObjectID** for the token.

• requiring a pass phrase

when loading a share requiring a pass phrase the user must supply the SHA-1 hash of the pass phrase. The hash is combined with a module key, share number and smart card id to recreate the key used to encrypt the share. If the attacker has no knowledge of the pass phrase they would need to make  $2^{80}$  attempts to load the share. The module enforces a five seconds delay between failed attempts to load a share.

• requiring more than one share

If a logical token requires shares from more than one smart card the attacker would have to repeat the attack for each share required.

Logical tokens are either 168-bit Triple DES keys or 256-bit AES keys. Shares are encrypted under a combination of a module key, share number and card ID. If you could construct a logical token share of the correct form without knowledge of the module key and the exact mechanism used to derive the share key the chance that it would randomly decrypt into a valid token are  $2^{-168}$  or  $2^{-256}$ .

## <span id="page-42-0"></span>Key Blobs

Key blobs are used to protect keys outside the module. There are two formats of blob - indirect and direct. Direct blobs are used for token and module key protected blobs. indirect blobs are used by the nCipher Security World for key-recovery and for pass-phrase recovery.

Direct blobs use a Integrated encryption scheme, which takes a 168 or 256 bit key and a nonce and uses SHA-1 to derive a triple-DES or AES encryption key, used for encryption and a HMAC key, used for integrity. Indirect key, take the public half of a 1024-bit RSA key and a none as the input, and derive the keys from this. Both forms provide at least 80-bits of security.

#### <span id="page-42-1"></span>Impaths

Impaths protect the transfer of encrypted shares between modules.

When negotiating an Impath, the module verifies a 1024-bit DSA signatures to verify the identity of the other module. It then uses 1024-bit Diffie-Hellman key exchange to negotiate a 168-bit triple-DES encryption keys used to protect the channel. This provides a minimum of 80-bits of security for the encrypted channel.

*Note The shares sent over the channel are still encrypted using their share key, decryption only takes place on the receiving module.* 

#### <span id="page-42-2"></span>KDP key provisioning

The KDP protocol used to transfer keys from a module to a micro HSM uses 1024-bit DSA signatures to identify the end point and a 2048-bit Diffie-Hellman key exchange to negotiate the Triple-DES or AES keys used to encrypt the keys in transit providing a minimum of 100 bits of security for the encrypted channel.

#### <span id="page-42-3"></span>Derived Keys

The nCore API provides a range of key derivation and wrapping options that a user can choose to make use of in their protocols. The user must ensure that they select suitable algorithms that are found in Annex D of FIPS PUB 140-2 and implemented according to NIST Special Publication 800-56A and that the key strength provides at a minimum 80 bits of encryption strength. Refer to NIST Special Publication 800-57 for minimum key strengths.

If the module is initialized in its level 3 mode all non-approved key wrapping and key establishment mechanisms are disabled.

# <span id="page-43-0"></span>**Self Tests**

When power is applied to the module it enters the self test state. The module also enters the self test state whenever the unit is reset, by pressing the clear button.

In the self test state the module clears the main RAM, thus ensuring any loaded keys or authorization information is removed and then performs its self test sequence, which includes:

- An operational test on hardware components
- An integrity check on the firmware, verification of a SHA-1 hash.
- A statistical check on the random number generator
- Known answer and pair-wise consistency checks on all algorithms and pRNG
- Verification of a MAC on EEPROM contents to ensure it is correctly initialized.

This sequence takes a few seconds after which the module enters the Pre-Maintenance, Pre-Initialisation, Uninitialised or Operational state; depending on the position of the mode switch and the validity of the the EEPROM contents.

While it is powered on, the module continuously monitors the temperature recorded by its internal temperature sensor. If the temperature is outside the operational range it enters the error state.

The module also continuously monitors the hardware RNG and the approved SHA-1 based pRNG. If either fail it enters the error state.

When firmware is updated, the module verifies a DSA signature on the new firmware image before it is written to flash.

In the error state, the module's LED repeatedly flashes the Morse pattern SOS, followed by a status code indicating the error. All other inputs and outputs are disabled.

# <span id="page-44-0"></span>**Supported Algorithms**

<span id="page-44-1"></span>FIPS approved algorithms:

• AES

Certificate #685, ECB, CBC and CMAC modes

GCM Mode Vendor Affirmed

• Triple DES

Certificate #625

Double and triple length keys

Approved for Federal Government Use - Modes are CBC and ECB

• Triple DES MAC

Triple-DES Certificate #625

• DSA

Certificate #259

• ECDSA

Certificate #76

• RSA

Certificate #320

• SHA-1, SHA-224, SHA-256, SHA-384 and SHA-512

Certificate #713

• HMAC SHA-1, HMAC SHA-224, HMAC SHA-256, HMAC SHA-384 and HMAC SHA-512

Certificate #364

• Random Number Generator

(FIPS 186-2 Change Notice 1 SHA-1 and FIPS 186-2 RNG General Purpose RNG) Certificate #399

## <span id="page-45-0"></span>Non-FIPS approved algorithms

*Note Algorithms marked with an asterisk are not approved by NIST. If the module is initialised in its level 3 mode, these algorithms are disabled. If module is initialized in level 2 mode, the algorithms are available. However, if you choose to use them, the module is not operating in FIPS approved mode.*

## Symmetric

- Aria\*
- Arc Four (compatible with RC4)<sup>\*</sup>
- Camellia\*
- CAST  $6$  (RFC2612)<sup>\*</sup>
- DES<sup>\*</sup>

*Note Non-compliant due to CAVP DES transition policy.*

SEED (Korean Data Encryption Standard) - requires Feature Enable activation\*

#### Asymmetric

- Diffie-Hellman (key agreement, key establishment methodology provides between 80 and 256 bits of encryption strength)
- El Gamal \* (encryption using Diffie-Helman keys)
- Elliptic Curve Diffie-Hellman (key agreement, key establishment methodology provides 192-bits of encryption strength);
- RSA (key wrapping, key establishment methodology provides between 80 and 256 bits of encryption strength)
- KCDSA requires Feature Enable activation<sup>\*</sup>
- EC-MQV (key establishment methodology provides between 80 and 256 of encryption strength)

#### Hash

- HAS-160 requires Feature Enable activation<sup>\*</sup>
- MD5 requires Feature Enable activation<sup>\*</sup>
- RIPEMD 160<sup>\*</sup>
- Tiger\*

## **MAC**

• HMAC (MD5, RIPEMD160, Tiger)\*

## **Other**

- SSL<sup>\*</sup>/TLS master key derivation
- PKCS #8 key wrapping<sup>\*</sup>.

## *Note TLS key derivation is approved for use by FIPS 140-2 validated modules - though there is as yet no validation test. MD5 may be used within TLS key derivation.*

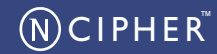

<span id="page-47-0"></span>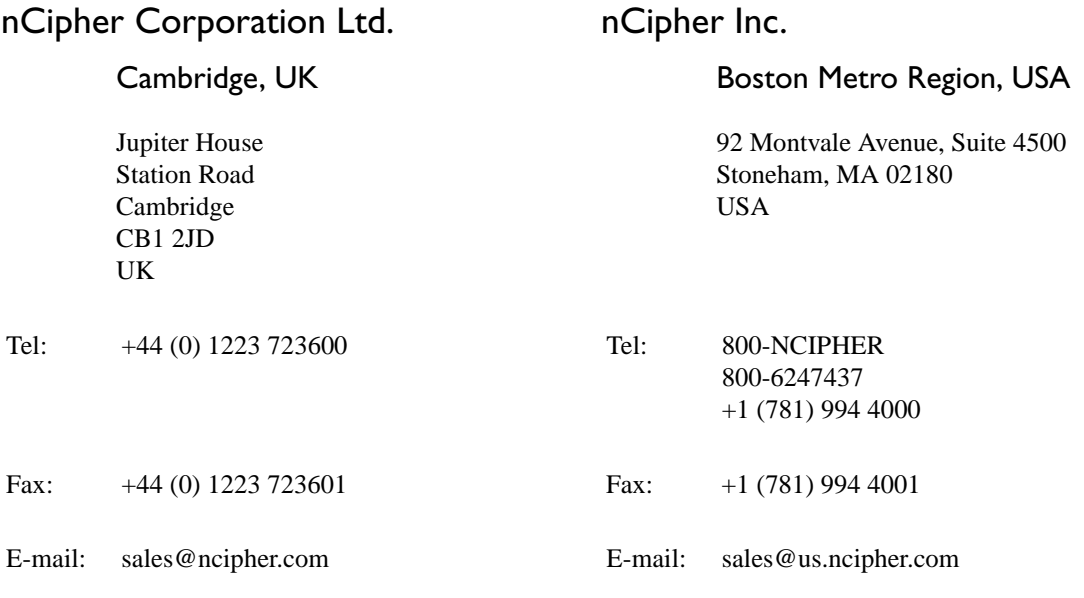

## Internet addresses

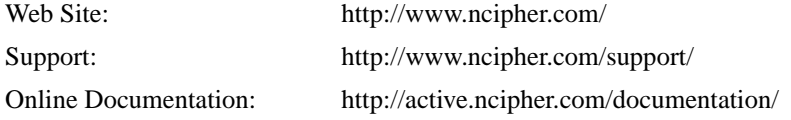

*Note nCipher also maintain international sales offices. Please contact the UK, or the US, head office for details of your nearest nCipher representative.*